# **OASIS-OKAPI**

Solution mobile pour la gestion des Ouvrages d'Art

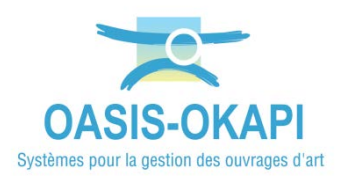

# **Administration et paramétrages**

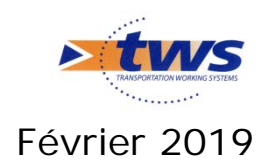

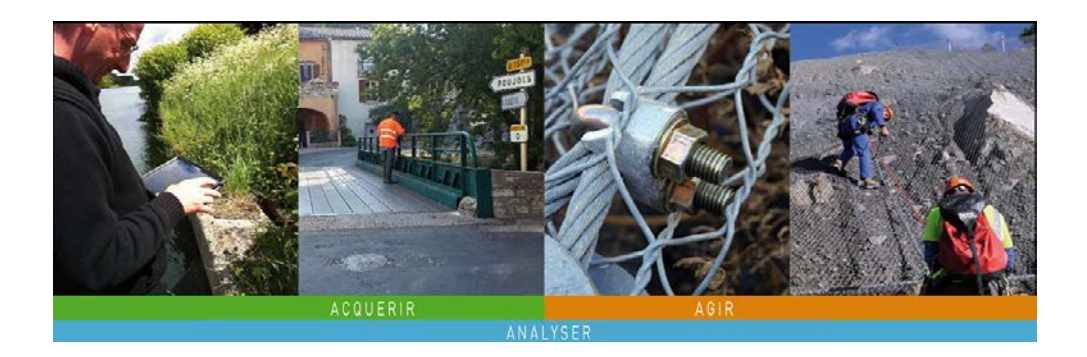

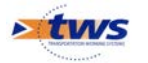

## **Table des matières**

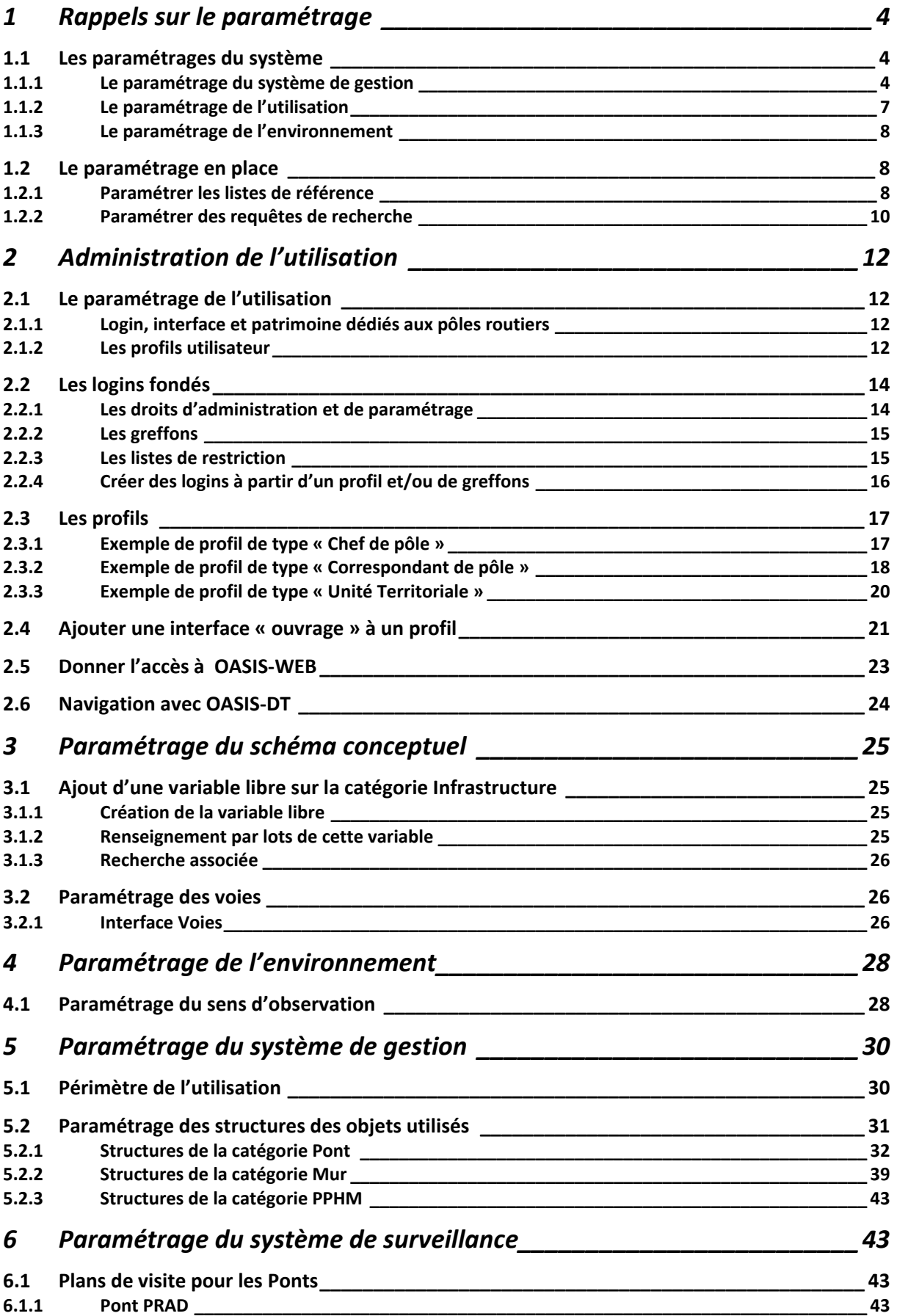

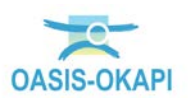

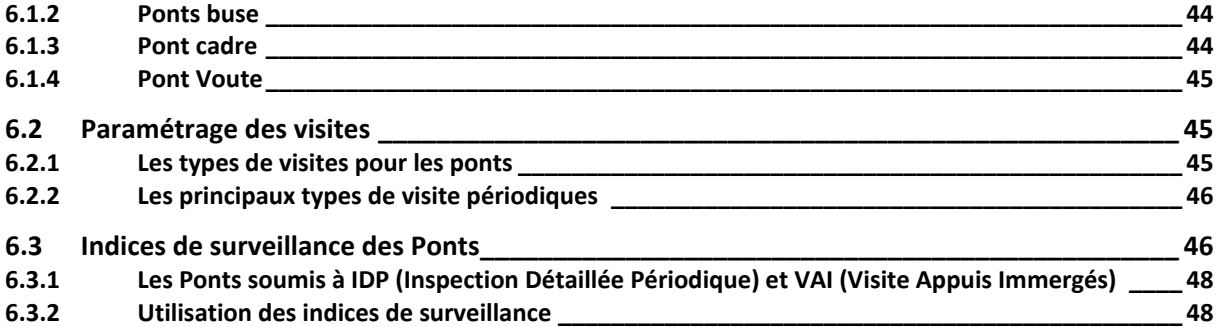

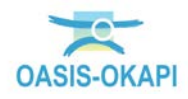

# <span id="page-3-0"></span>**1 Rappels sur le paramétrage**

### <span id="page-3-1"></span>**1.1 Les paramétrages du système**

Le paramétrage OASIS-OKAPI s'établit sur trois niveaux :

- Le paramétrage du système de gestion,
- Le paramétrage de l'utilisation du système,
- Le paramétrage de l'environnement.

### <span id="page-3-2"></span>**1.1.1 Le paramétrage du système de gestion**

Il s'agit des paramétrages suivants :

- La typologie des ouvrages composant le patrimoine,
- Les types de visites
- Les plans de visite
- Les types d'actions entreprises sur les ouvrages,
- Les techniques utilisées pour la réalisation des travaux sur les ouvrages,
- La démarche de programmation
- Le schéma conceptuel des données : nouveaux champs (champs libres), champs obligatoires, champs masqués, champs renommés.

S'agissant du schéma conceptuel des données,

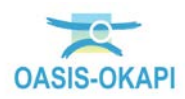

- Le système offre la possibilité de paramétrer et d'intégrer des informations spécifiques.
- L'ensemble des champs constituant le schéma conceptuel de chacun des types d'ouvrage peut être adapté et modifié.
- Les champs des catégories du système peuvent être renommés par l'administrateur.
- Un champ peut être déclaré comme caché, et ne plus apparaître dans les écrans de saisie.
- Des champs peuvent être ajoutés librement sur chacune des catégories métier,

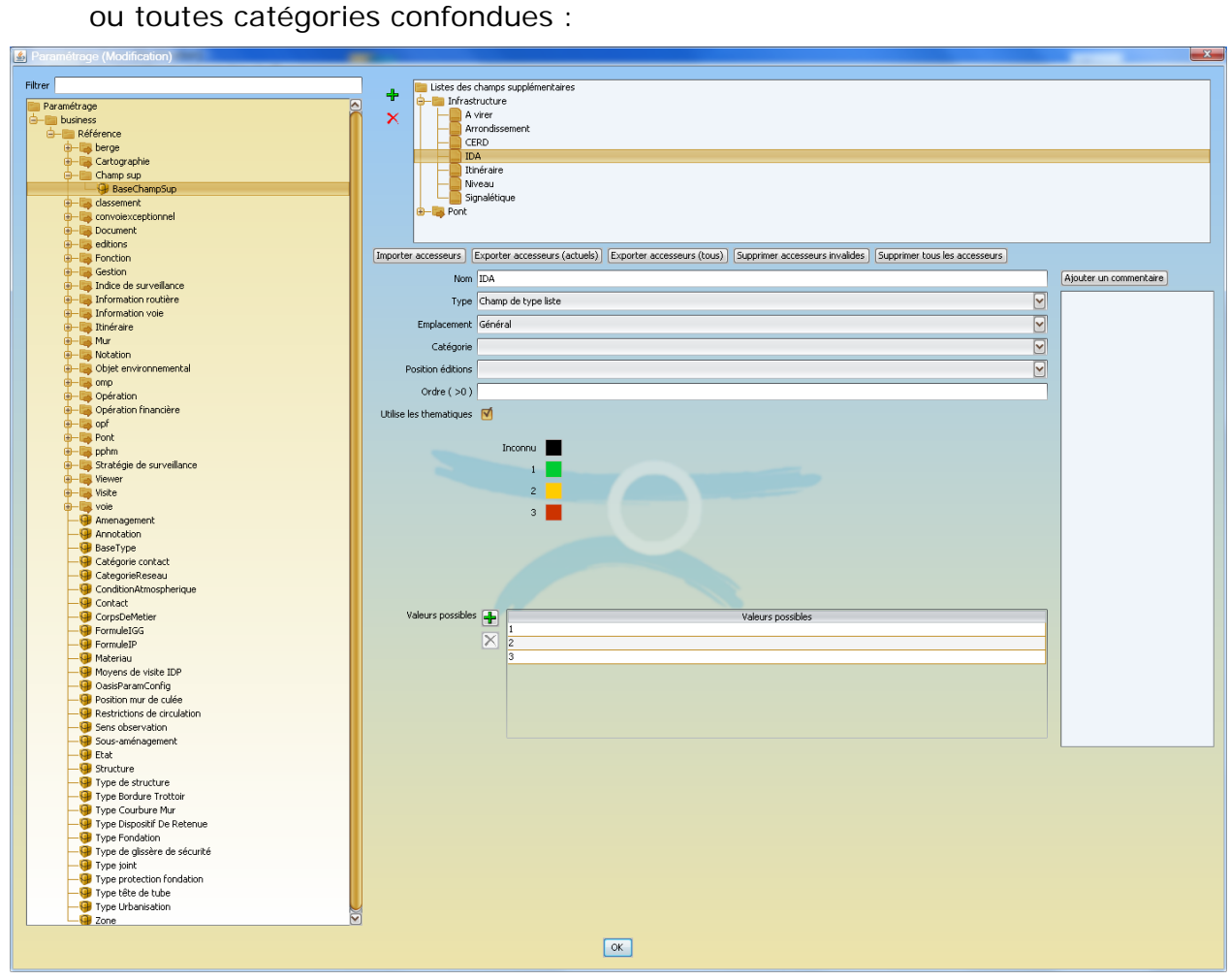

*Les champs peuvent être du texte libre, des listes déroulantes limitatives ou non, des quantités à saisir ou calculées à partir d'autres champs, etc.*

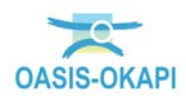

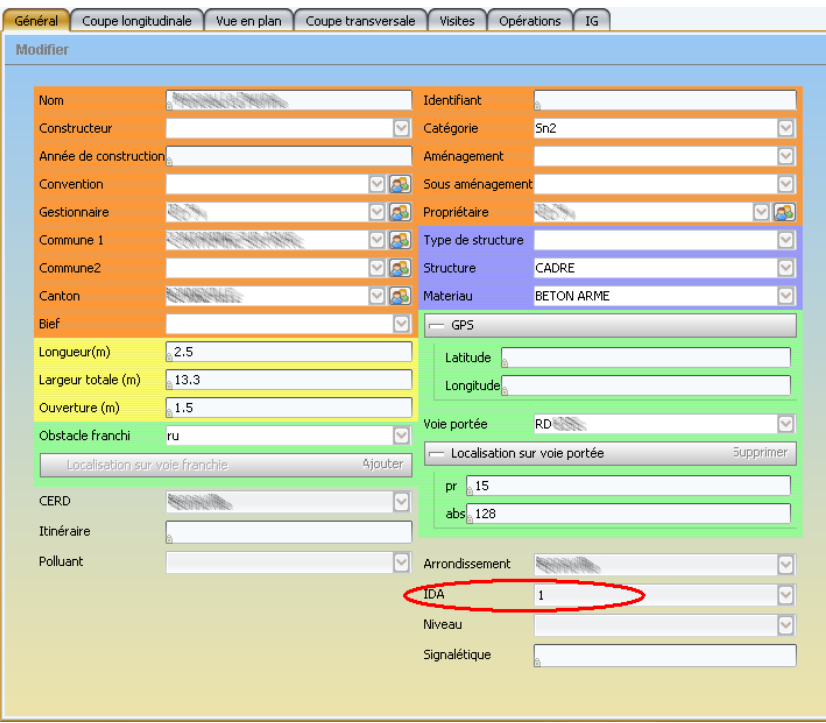

*Ces champs libres sont traités comme les autres champs dans les interfaces, les éditions et la recherche. Ainsi, dans le Panneau Général de l'ouvrage ci-dessus, le champ « IDA » est un champ ajouté, ainsi que les champs CERD, Itinéraire, Polluant, Arrondissement, Niveau et Signalétique.*

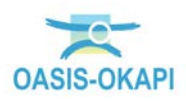

### <span id="page-6-0"></span>**1.1.2 Le paramétrage de l'utilisation**

L'objectif est de proposer à chaque utilisateur une interface adaptée à ses missions :

- Proposer aux utilisateurs des interfaces adaptées à leur profil et à leur façon de travailler,
- Afin de réduire le temps de prise en main des systèmes.

Le paramétrage de l'utilisation du système consiste en une liste de modèles à partir desquels seront créés les comptes des utilisateurs. Les paramétrages associés concernent :

- les interfaces,
- la navigation hypertexte,
- les menus,
- les commandes,
- les éditions (tableaux, bilans, ODT, statistiques)

L'administrateur du système dispose de deux espaces :

• le premier pour éditer les profils des utilisateurs et associer leurs logins à ces profils,

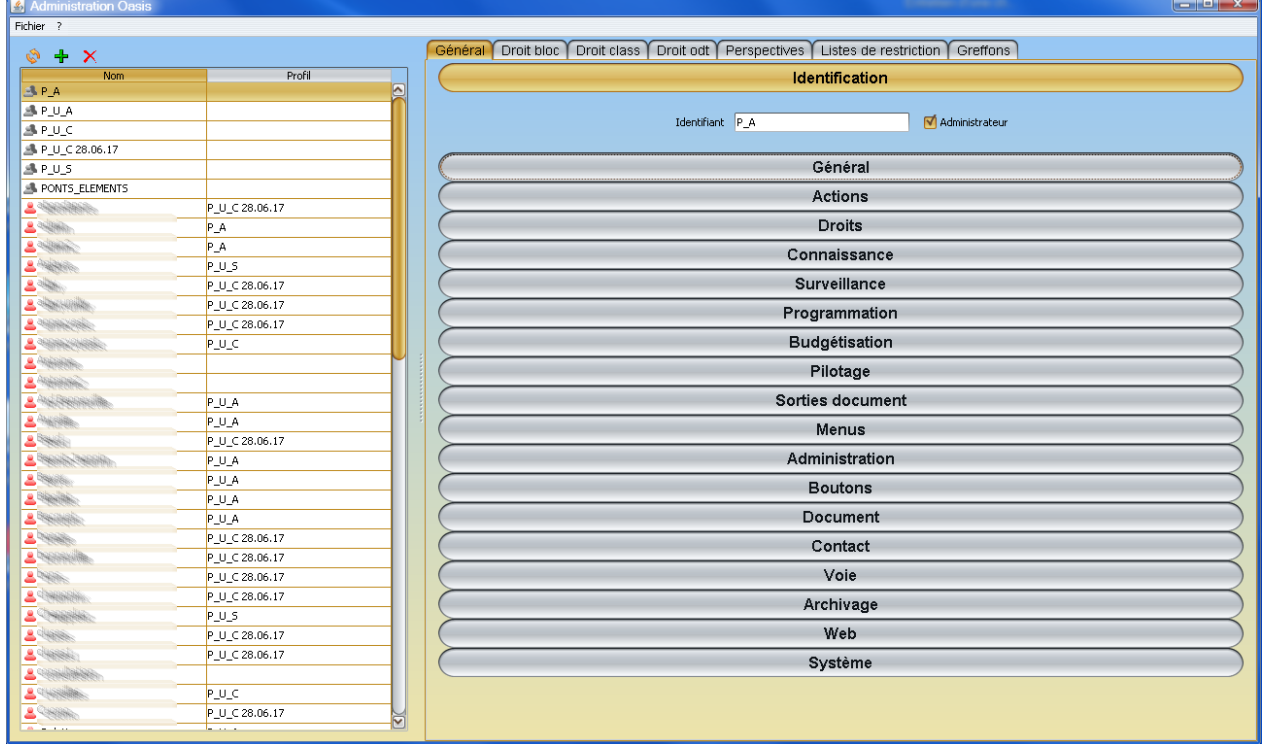

*Outil d'administration : édition des profils ; création et association des logins*

• le second pour suivre l'utilisation du système et intervenir si nécessaire.

L'administrateur a tous les droits de modification et gère les droits des utilisateurs qu'il peut modifier à tout moment, tant en termes de possibilité d'accès au système de traitement (menus et fonctions) qu'en termes d'autorisations.

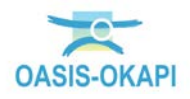

### <span id="page-7-0"></span>**1.1.3 Le paramétrage de l'environnement**

C'est avec le paramétrage de l'environnement que sont pris en compte :

- les voies routières, fluviales, ferroviaires et piétonnes ;
- les contacts associés à la gestion des ouvrages : Entreprises, communes, cantons, gestionnaires, etc.

### <span id="page-7-1"></span>**1.2 Le paramétrage en place**

Le paramétrage livré par défaut avec le système a été modifié et adapté pour prendre en compte les souhaits du Département :

- Listes de référence : structures, matériaux, gestionnaires, des communes, des propriétaires, etc.
- Gestion des voies (routes, voies ferroviaires, voies navigables, etc.) avec une fonction dédiée.
- Bases d'interventions qui seront complétées notamment en termes de coûts unitaires.
- Modèles d'édition (listes de gestion, bilans, statistiques, ODT) qui, en l'état, répondent à un contexte général, mais qui peuvent être éventuellement modifiés et complétés.
- Modèles d'utilisateur pour adapter le système à ses utilisateurs. Plusieurs modèles prédéfinis sont livrés avec le système. D'autres modèles peuvent être créés par l'administrateur du système.
- Etc.

Par la suite, au cours de l'utilisation d'OASIS, ces listes, bases et modèles sont complétées et/ou modifiées pour leur permettre d'évoluer et de s'adapter aux changements.

### <span id="page-7-2"></span>**1.2.1 Paramétrer les listes de référence**

Par exemple, les structures des PPHM.

• Afficher l'interface « OASIS Paramétrage » avec votre login Administrateur :

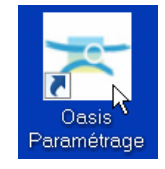

• Utiliser la commande {Listes de références} du menu **{Paramétrage}** :

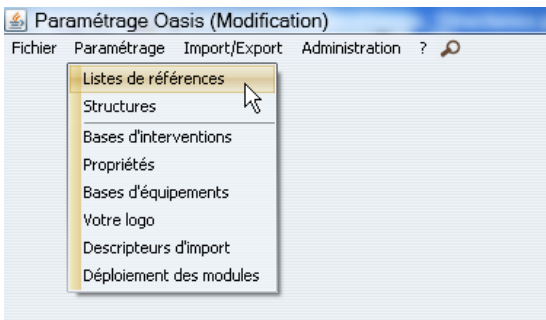

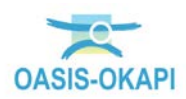

o Parmi les listes de références affichées à gauche de l'interface,

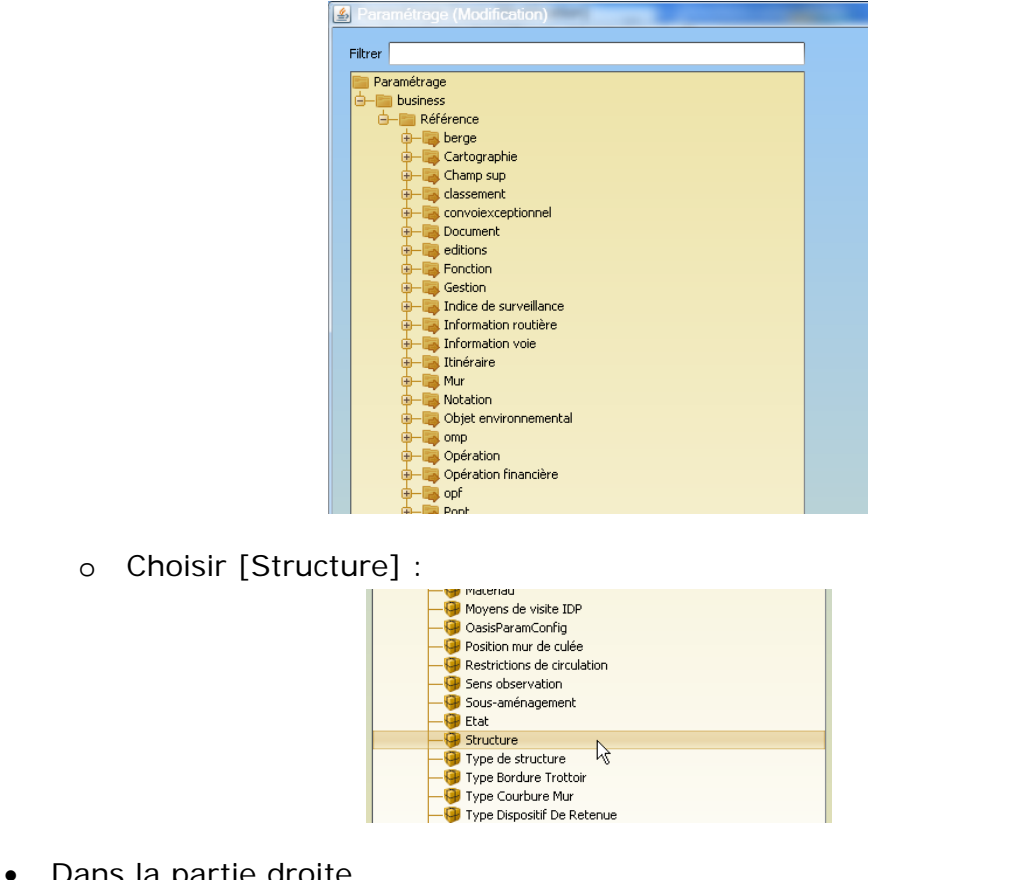

• Dans la partie droite,

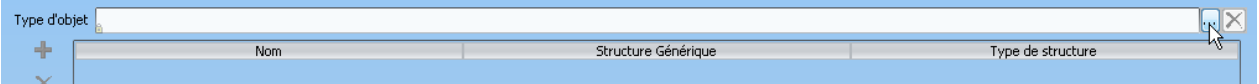

o Choisir le type d'objet « PPHM » :

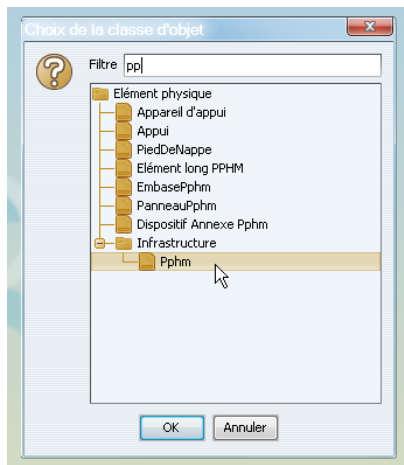

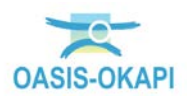

o Les structures d'objet sont définies par une structure générique et éventuellement un type de structure :

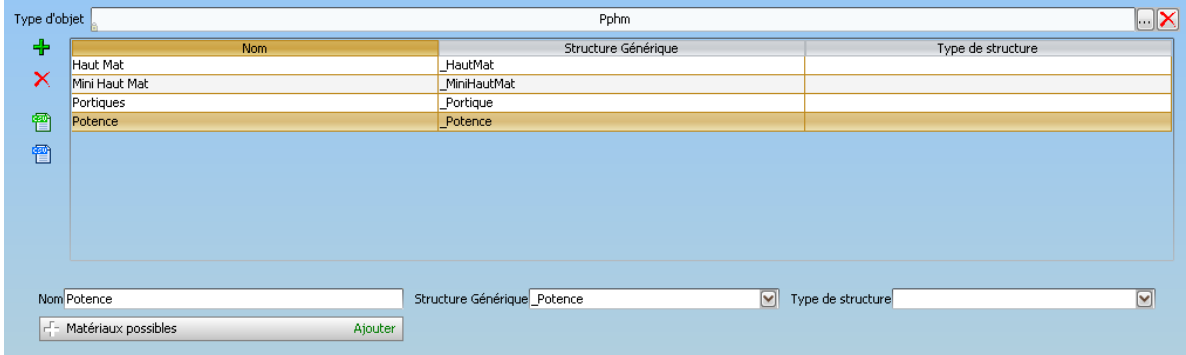

### <span id="page-9-0"></span>**1.2.2 Paramétrer des requêtes de recherche**

Le système permet d'effectuer des recherches sur l'ensemble des informations exprimées. Les critères de recherche reprennent les données liées à l'ouvrage : les caractéristiques administratives et techniques, les visites, les travaux, etc. Des primitives et des requêtes de recherche sont fournies et d'autres peuvent être librement créées par l'administrateur au gré des besoins.

Le système propose **un éditeur de requêtes** permettant de créer l'ensemble des recherches nécessaires à la gestion des infrastructures. L'ensemble des informations exprimées dans la base peut faire l'objet de recherches.

Les requêtes ainsi créées seront proposées dans le menu de recherches d'OASIS-WFB:

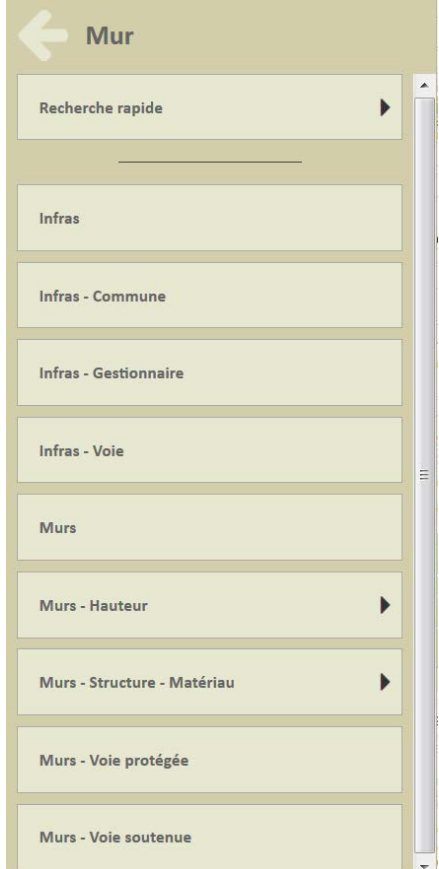

*Exemple de requêtes de recherches proposées pour des murs (requêtes spécifiques aux murs et requêtes définies pour tout type d'infrastructure)*

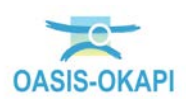

*Il est conseillé de créer pour chaque type d'ouvrage, une requête « tout ouvrage » : « tous les ponts », « tous les murs », etc.*

Pour créer des requêtes de recherche :

• Afficher l'interface < OASIS-DT > :

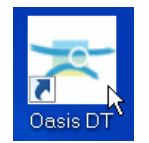

- Utiliser le bouton de Configuration d'une recherche :
	- o Celui-ci affiche l'éditeur de configuration des recherches :

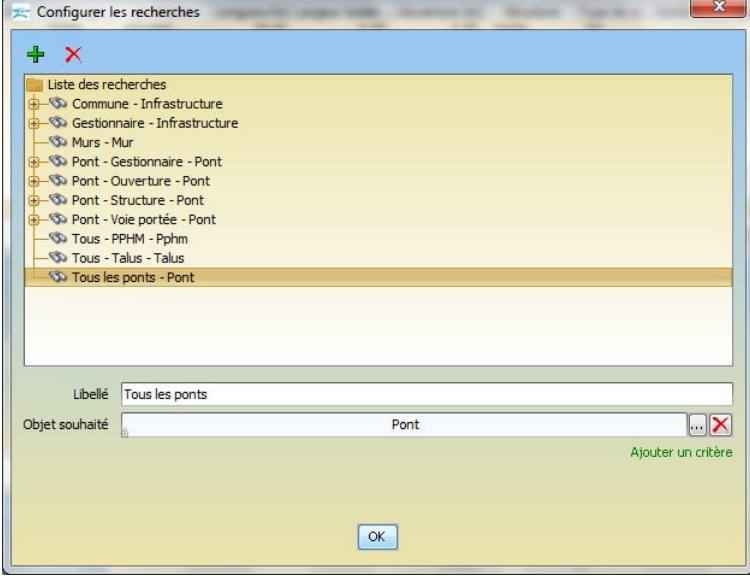

- o Les requêtes disponibles sont proposées, que vous pouvez modifier et compléter. La liste des requêtes disponibles est fonction du paramétrage.
	- Certaines sont des recherches directes, comme, par exemple la requête « Murs » qui affiche tous les murs.
	- Certaines sont liées au choix d'un critère avec, selon le cas, une ou plusieurs valeurs possibles ; par exemple, la requête « Pont - Voie portée » peut, lorsqu'on l'applique, demander le nom d'une voie de gestion (opérateur « égal ») ou de plusieurs voies de gestion (opérateur « dans »).
	- D'autres enfin peuvent être liées au choix de plusieurs critères avec 1 ou plusieurs valeurs possibles.
- o Vous utiliserez le bouton **b**our en créer d'autres.

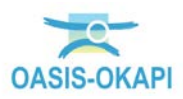

# <span id="page-11-0"></span>**2 Administration de l'utilisation**

L'administration de l'utilisation du système est gérée à partir de l'interface « OASIS Admin Advanced » :

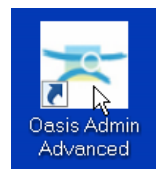

### <span id="page-11-1"></span>**2.1 Le paramétrage de l'utilisation**

### <span id="page-11-2"></span>**2.1.1 Login, interface et patrimoine dédiés aux pôles routiers**

Grâce au paramétrage mis en place, lorsque vous démarrez une session OASIS, vous commencez par renseigner votre login et votre mot de passe, et vous arrivez directement au cœur de votre base de données d'ouvrages d'art.

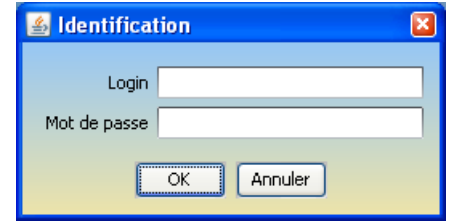

*Une identification qui permet de sécuriser l'accès à OASIS et d'accéder à une interface et un patrimoine dédiés*

- Interface personnalisée : L'interface OASIS affichée correspond à une vue d'OASIS dédiée au recensement et à la saisie des visites. Différents panneaux d'informations composent cette interface.
- Patrimoine dédié : Le patrimoine auquel vous accédez est composé des ouvrages qui vous concernent.

### <span id="page-11-3"></span>**2.1.2 Les profils utilisateur**

Grâce au paramétrage mis en place, votre login a été associé au profil utilisateur qui vous correspond. Ainsi, l'utilisation d'OASIS en est grandement facilitée.

A ce profil utilisateur, sont associés des interfaces, des requêtes prédéfinies, des droits (accès aux données et aux fonctions), des liens hypertextes.

• La barre de menus affiche les menus qui vous sont utiles, et dans ces menus, les commandes qui vous intéressent :

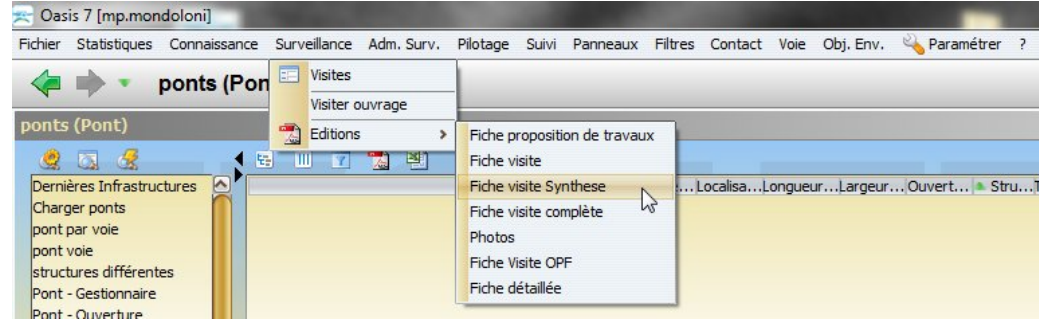

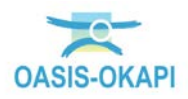

• Des requêtes prédéfinies sont associées à chaque profil utilisateur et proposées aux utilisateurs les utilisant :

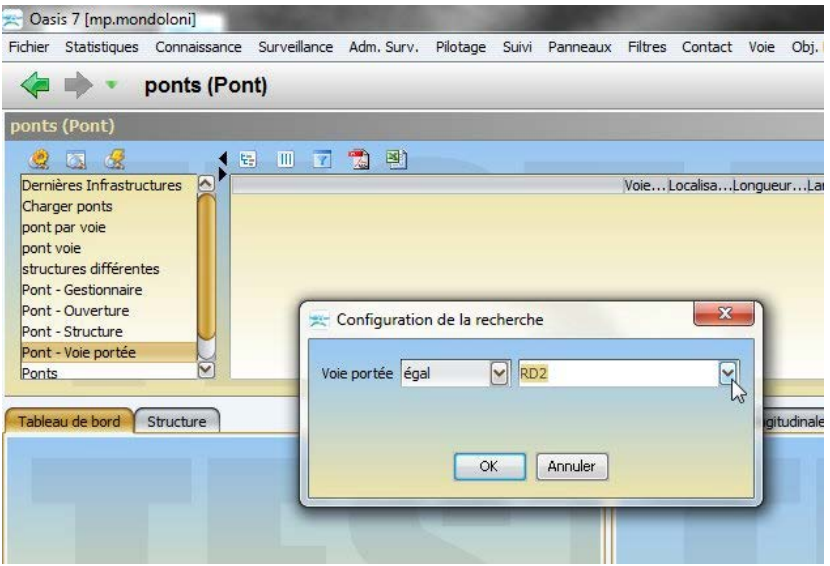

• Liens hypertextes permettant de naviguer vers un ouvrage, une visite, une alerte, etc.

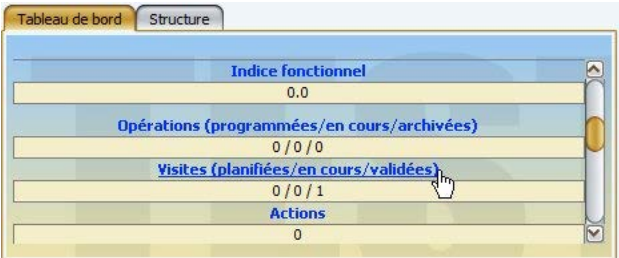

• Historique et navigation des pages consultées :

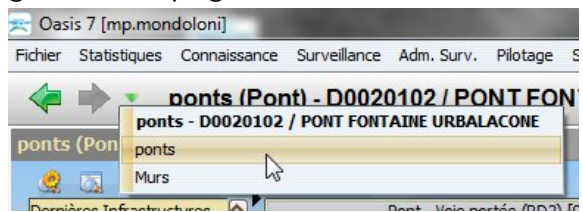

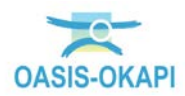

#### Des interfaces dédiées :

| Oasis 7 [mp.mondoloni]                           |                                                                                                    |                                                              |                              |                          |              |                |                    |                                                                |                                    |                                                      |                  | $-10-x$  |                |
|--------------------------------------------------|----------------------------------------------------------------------------------------------------|--------------------------------------------------------------|------------------------------|--------------------------|--------------|----------------|--------------------|----------------------------------------------------------------|------------------------------------|------------------------------------------------------|------------------|----------|----------------|
|                                                  | Fichier Statistiques Connaissance Surveillance Adm. Surv. Pilotage Suivi Panneaux Filtres Contact Voie Obj. Env. & Paramétrer ? |                                                              |                              |                          |              |                |                    |                                                                |                                    |                                                      |                  |          |                |
|                                                  | ponts (Pont) - D0020102 / PONT FONTAINE URBALACONE                                                                              |                                                              |                              |                          |              |                |                    |                                                                |                                    |                                                      |                  |          |                |
| ponts (Pont)                                     |                                                                                                    |                                                              |                              |                          |              |                |                    |                                                                |                                    |                                                      |                  |          | e 0 %          |
| 925 62<br>阳<br>$III$ $VI$                        | ۰ń<br>固                                                                                                    |                                                              |                              |                          |              |                |                    |                                                                |                                    |                                                      |                  |          |                |
| Dernières Infrastructures<br>W                   | Pont - Voie portée (RD2) [9]                                                                                                    |                                                              |                              |                          |              |                |                    | VoieLocalisaLongueurLargeurOuvert StruTypeNombre d'éla Antenne |                                    | Canton                                               | IG Nombre de vis |          |                |
| Charger ponts                                    | <b>III D0020036 / PONT AU PR 3,600</b>                                                                                          | RD2 3+600                                                    | 6,00                         | 4,60                     |              | 1,00 Dalle     | BA                 |                                                                |                                    | 1 A. Sud Santa-Maria-Siché                           |                  |          |                |
| pont par voie                                    | D0020003 / PONT DE FUNTANA VECCHIA<br>D0020062 / PONT DE PRATI                                                                  | $0 + 300$<br>RD <sub>2</sub><br>$6 + 280$<br>RD <sub>2</sub> | 30,00<br>17,00               | 5,00<br>4,00             | 5.00<br>3.00 | Voûte<br>Voûte | MA<br>MA           |                                                                |                                    | A. Sud Santa-Maria-Siché<br>A. Sud Santa-Maria-Siché |                  |          |                |
| pont voie                                        | D0020063 / PONT DE FAULU                                                                                                    | $6 + 350$<br>RD <sub>2</sub>                                 | 21,00                        | 3,50                     | 3.00         | Voûte          | MA                 |                                                                | A.                                 | Sud Santa-Maria-Siché                                |                  |          |                |
| structures différentes<br>Pont - Gestionnaire    | D0020091 / PONT AU PR 9,100                                                                                                    | $9 + 100$<br>RD <sub>2</sub>                                 | 12,90                        | 3,50                     | 2,50         | Voûte          | MA                 |                                                                |                                    | A. Sud Santa-Maria-Siché                             |                  |          |                |
| Pont - Ouverture                                 | D0020102 / PONT FONTAINE URBALACONE                                                                                             | RD <sub>2</sub><br>$10 + 230$                                | 20,00                        | 8.00                     | 4.00         | Voûte          | MA                 |                                                                |                                    | A. Sud Santa-Maria-Siché                             |                  |          |                |
| $\overline{7}$<br>Pont - Structure               | D0020137 / PONT DE PINZUTA                                                                                                    | RD <sub>2</sub><br>$13 + 725$                                | 9,50                         | 4,00                     | 2,00         | Voûte.         | MA                 | $\Omega$                                                       |                                    | A. Sud Santa-Maria-Siché                             |                  |          |                |
| 8<br>Pont - Voie portée                          | D0020163 / PONT AU PR 16,340                                                                                                    | RD <sub>2</sub><br>$16 + 340$                                | 30,00                        | 4,00                     | 2,00         | Voûte          | MA                 | $\Omega$                                                       | A.                                 | Sud Santa-Maria-Siché                                |                  |          |                |
| $\mathbf{Q}$<br>$\triangleright$<br>Ponts        | D0020167 / PONT DE CATERAGGIO                                                                                                   | RD2 16+780                                                   | 20,00                        | 4.10                     |              | 4.00 Voûte     | MA                 |                                                                |                                    | 0 A. Sud Santa-Maria-Siché                           |                  |          |                |
|                                                  |                                                                                                    |                                                              |                              |                          |              |                |                    |                                                                |                                    |                                                      |                  |          |                |
| Tableau de bord Structure                        |                                                                                                    | Général                                                      | Coupe longitudinale          |                          | Vue en plan  |                | Coupe transversale | Visites                                                        | IG                                 | Opérations                                           |                  |          |                |
|                                                  |                                                                                                    | Modifier                                                     |                              |                          |              |                |                    |                                                                |                                    |                                                      |                  |          |                |
| <b>Indice fonctionnel</b>                        | ◚                                                                                                    |                                                              |                              |                          |              |                |                    |                                                                |                                    |                                                      |                  |          |                |
| 0.0                                              |                                                                                                    |                                                              |                              |                          |              |                |                    |                                                                |                                    |                                                      |                  |          | N              |
| Opérations (programmées/en cours/archivées)      |                                                                                                    | <b>Nom</b>                                                   |                              | PONT FONTAINE URBALACONE |              |                |                    |                                                                |                                    | Identifiant                                          | D0020102         |          |                |
| 0/0/0                                            |                                                                                                    | Constructeur                                                 |                              |                          |              |                |                    |                                                                | 罓                                  | Catégorie                                            |                  |          |                |
| Visites (planifiées/en cours/validées)           |                                                                                                    |                                                              | Gestionnaire Ajaccio         |                          |              |                |                    |                                                                | $\sqrt{ \mathcal{L}_{\text{NN}} }$ | Année de construction 1900                           |                  |          |                |
| 0/0/1                                            |                                                                                                    | Propriétaire                                                 |                              |                          |              |                |                    |                                                                | $\nabla$ as                        | Convention                                           |                  | $\Box$ e |                |
| <b>Actions</b><br>$\Omega$                       | $\triangledown$                                                                                                    |                                                              |                              |                          |              |                |                    |                                                                | $\nabla$ $\alpha$                  |                                                      | MA               |          |                |
|                                                  |                                                                                                    | Commune 1                                                    |                              |                          |              |                |                    |                                                                |                                    | Type de structure                                    |                  |          |                |
| Photos<br>Plans                                  |                                                                                                    | Commune 2                                                    |                              |                          |              |                |                    |                                                                | $\nabla$ as                        | Structure                                            | Voûte            |          |                |
| Commentaire: D0020102 / PONT FONTAINE URBALACONE | <b>Documents</b>                                                                                                    | Canton                                                       | Santa-Maria-Siché            |                          |              |                |                    |                                                                | $\nabla$                           | Materiau                                             | Maconnerie       |          |                |
| Modifier                                         |                                                                                                    | GPS                                                          |                              |                          |              |                |                    |                                                                |                                    | Longueur(m)                                          | 20               |          |                |
|                                                  |                                                                                                    | Latitude                                                     |                              |                          |              |                |                    |                                                                |                                    | Largeur totale (m)                                   | .8               |          |                |
|                                                  |                                                                                                    | Longitude                                                    |                              |                          |              |                |                    |                                                                |                                    | Ouverture (m)                                        | $\overline{4}$   |          |                |
|                                                  |                                                                                                    |                                                              |                              |                          |              |                |                    |                                                                |                                    | Obstacle franchi                                     | Ruisseau         | R        |                |
|                                                  |                                                                                                    | Voie portée RD2                                              |                              |                          |              |                |                    |                                                                | $\sim$                             | Localisation sur voie franchie                       |                  | Ajouter  |                |
|                                                  |                                                                                                    |                                                              | Localisation sur voie portée |                          |              |                |                    | <b>Supprimer</b>                                               |                                    |                                                      |                  |          |                |
|                                                  |                                                                                                    | $pr$ 10                                                      |                              |                          |              |                |                    |                                                                |                                    |                                                      |                  |          |                |
|                                                  |                                                                                                    | $=$ he $\sqrt{230}$                                          |                              |                          |              |                |                    |                                                                |                                    |                                                      |                  |          | $\overline{N}$ |
|                                                  |                                                                                                    |                                                              |                              |                          |              |                |                    |                                                                |                                    |                                                      |                  |          |                |

*L'interface pour la gestion des ponts du profil « mp-mondoloni »*

### <span id="page-13-0"></span>**2.2 Les logins fondés**

### <span id="page-13-1"></span>**2.2.1 Les droits d'administration et de paramétrage**

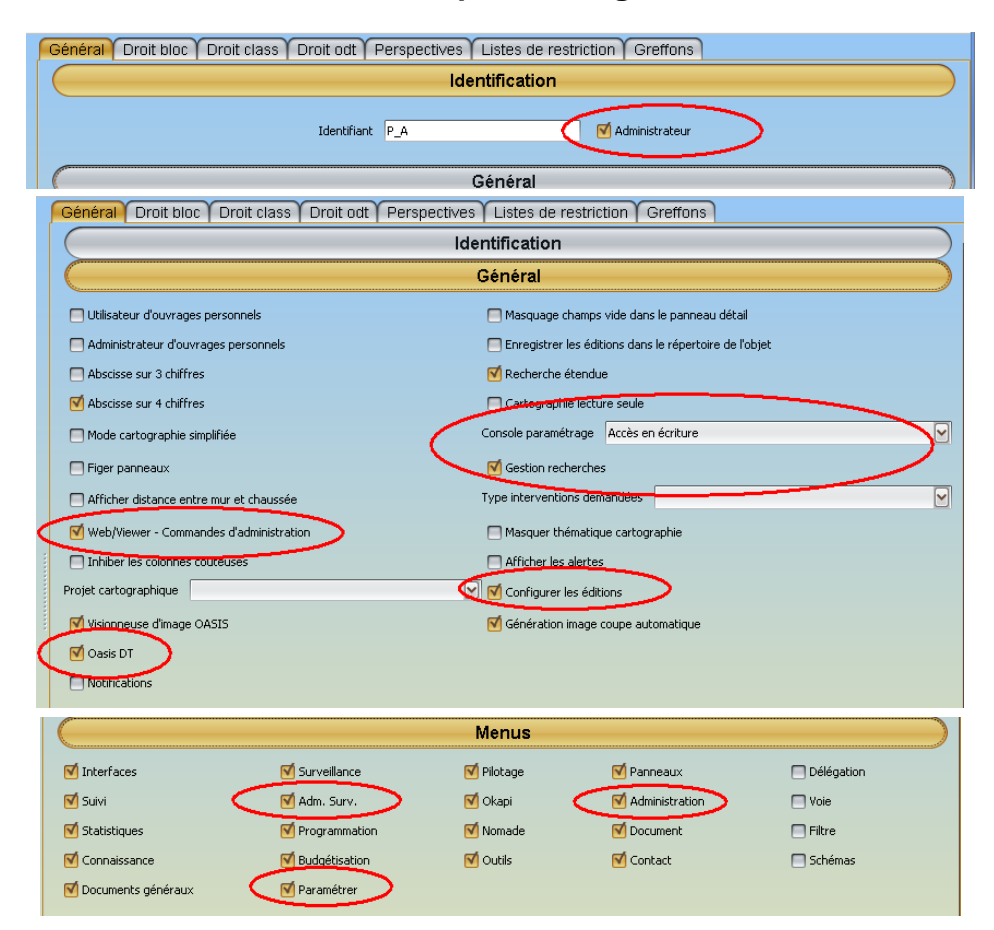

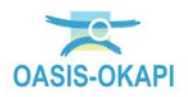

### <span id="page-14-0"></span>**2.2.2 Les greffons**

Un greffon constitue une base fonctionnelle qui vient se plaquer sur un profil ou sur un login indépendant pour recadrer avec la fonction à laquelle il se rapporte.

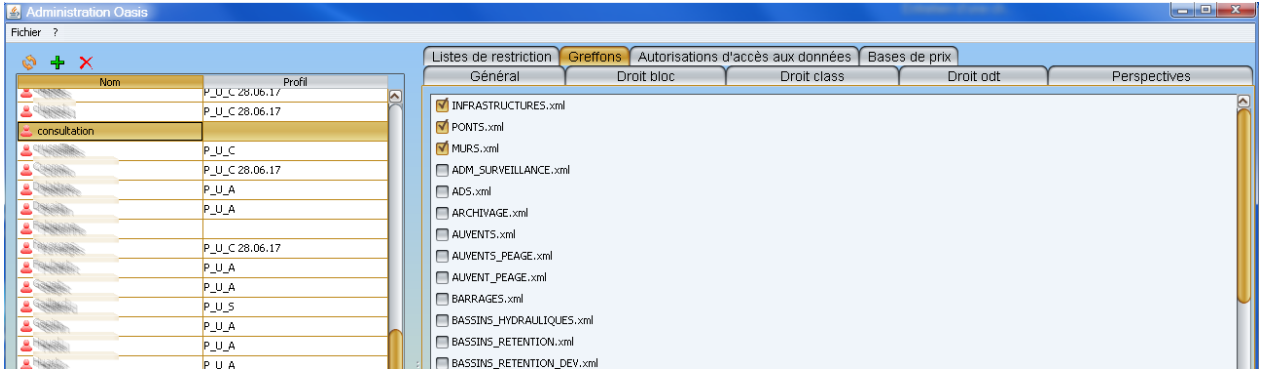

Ainsi, le greffon « OKAPI » redistribue les interfaces (perspectives, listes de gestion avec colonnes prédéfinies, requêtes de recherches, etc.) dédiées à OKAPI dans les menus OASIS.

En grisé inhibé, les options rapportées par les greffons :

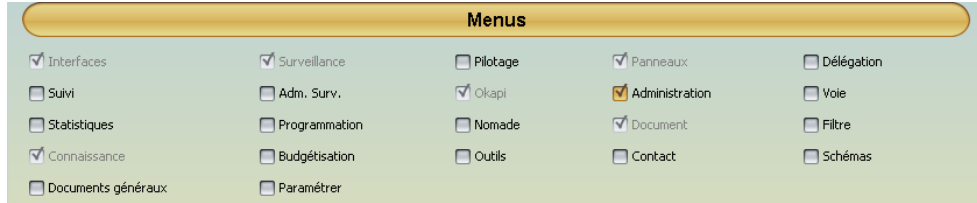

### <span id="page-14-1"></span>**2.2.3 Les listes de restriction**

• Des restrictions sur les visites :

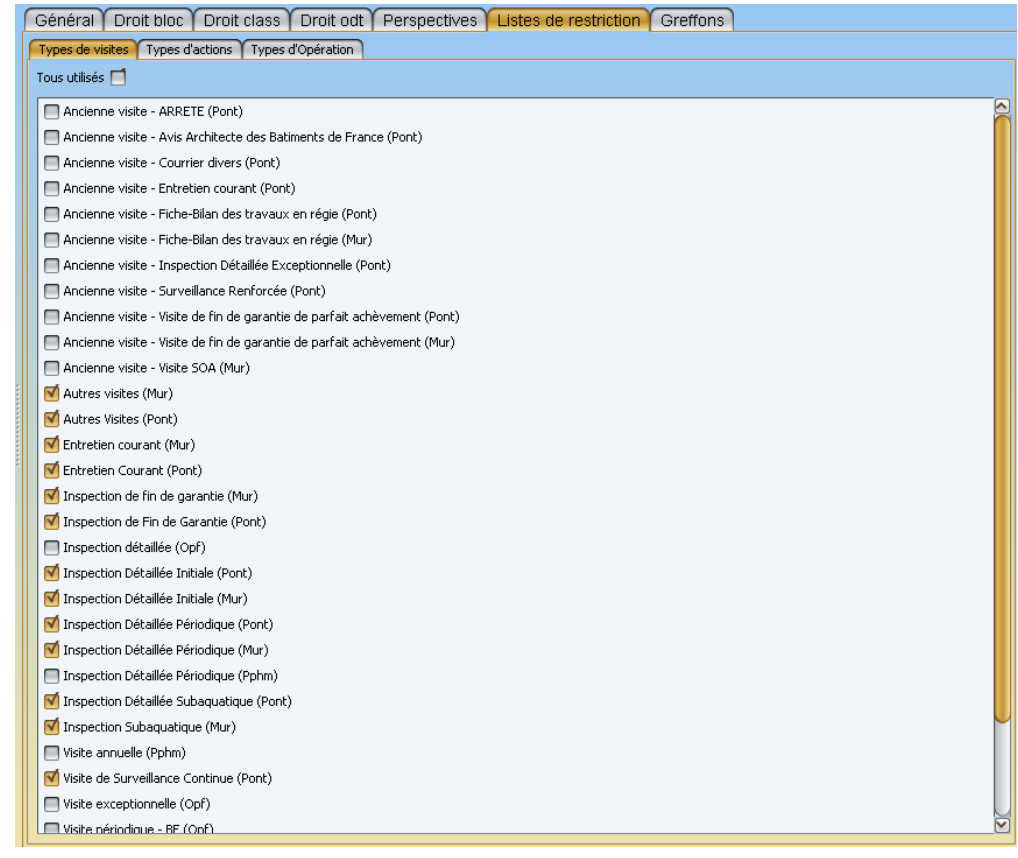

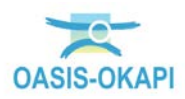

• Aucune restriction sur les actions :

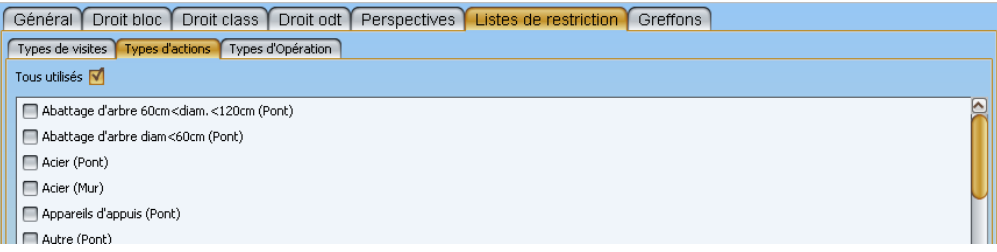

### <span id="page-15-0"></span>**2.2.4 Créer des logins à partir d'un profil et/ou de greffons**

Pour créer un login à partir d'un profil et/ou de greffons,

• Dans l'interface d'administration, cliquer dans le bouton [+] en sélectionnant la commande {Utilisateur}:

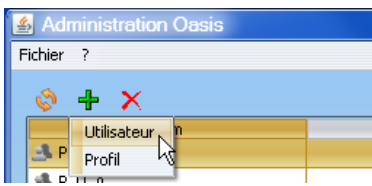

• Dans la fenêtre affichée :

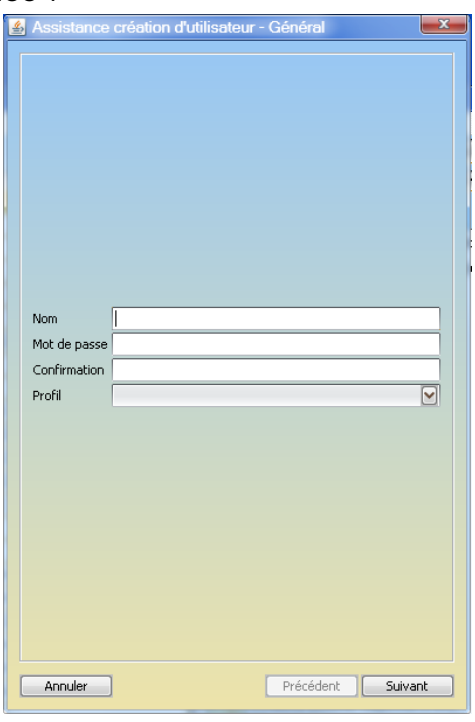

- o Donner un nom à l'utilisateur ;
- o Lui associer un mot de passe ;
- o A renseigner une deuxième fois dans l'éditeur de texte suivant ;
- o Choisir éventuellement un profil :

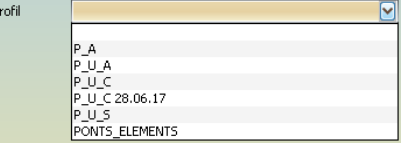

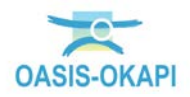

- o Puis cliquer dans [Suivant].
- Dans la fenêtre suivante, cocher le ou les greffons à associer à l'utilisateur :

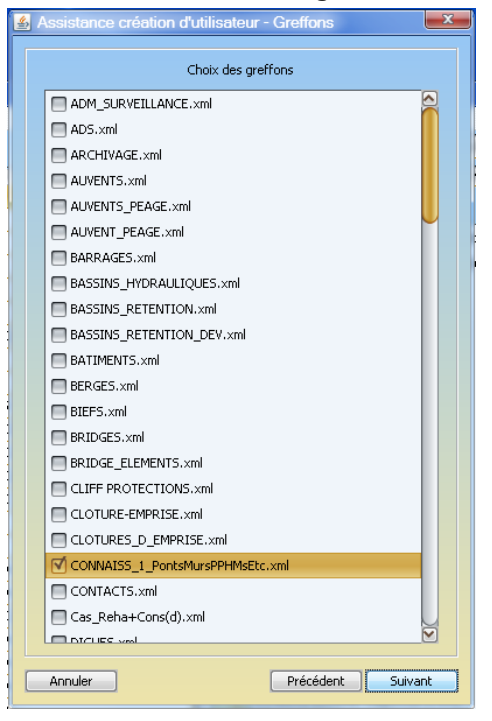

- o Le choix des greffons terminé, cliquer dans [Suivant].
- Fermer l'assistant de création d'un login en cliquant dans [Terminer] :
- Le nouvel utilisateur est créé. Il restera à ajouter des autorisations d'accès aux données et/ou des bases de prix pour renseigner les droits du login.

### <span id="page-16-0"></span>**2.3 Les profils**

### <span id="page-16-1"></span>**2.3.1 Exemple de profil de type « Chef de pôle »**

• Des droits adaptés :

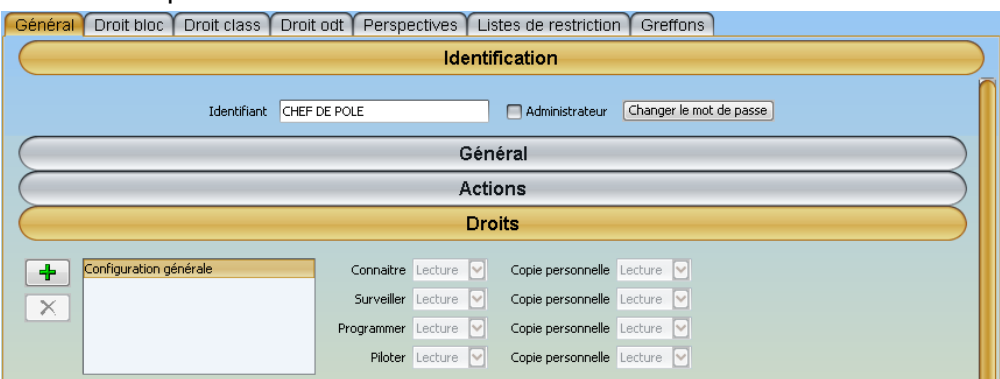

• Des menus personnalisés :

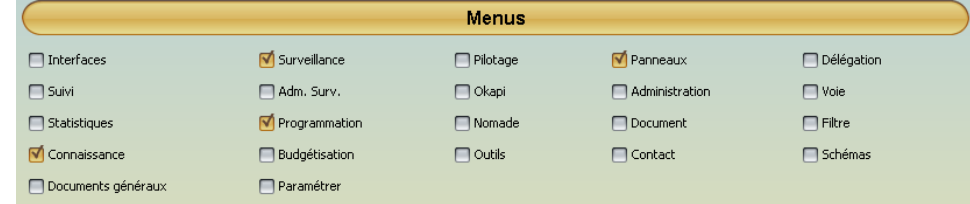

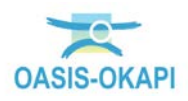

### • Des fonctions qui correspondent à leurs fonctions :

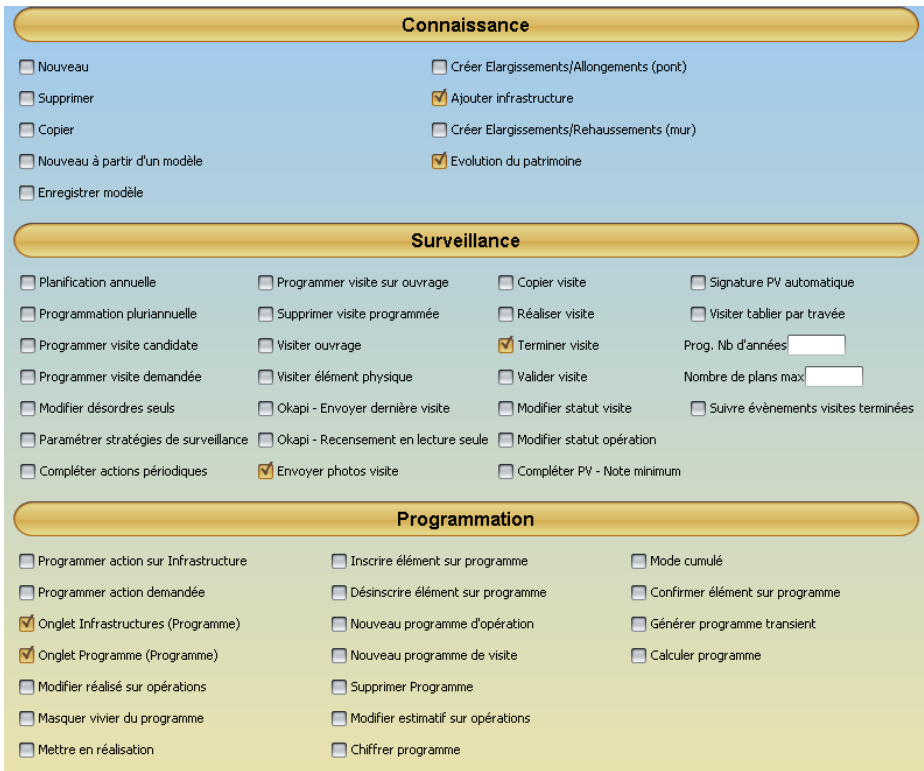

Et pour chaque chef de pôle :

• 1 login « utilisateur » propre :

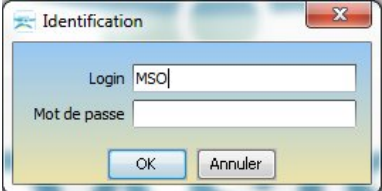

• 1 accès réservé aux ouvrages qui le concernent.

### <span id="page-17-0"></span>**2.3.2 Exemple de profil de type « Correspondant de pôle »**

• Des droits adaptés :

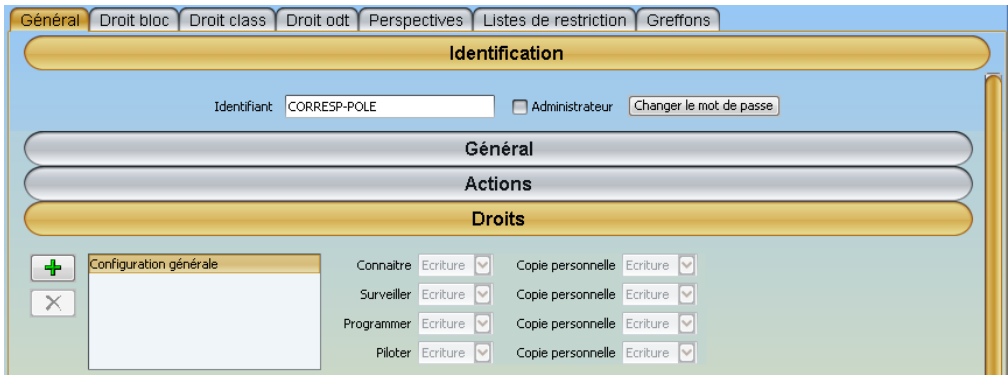

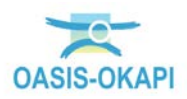

• Des menus personnalisés :

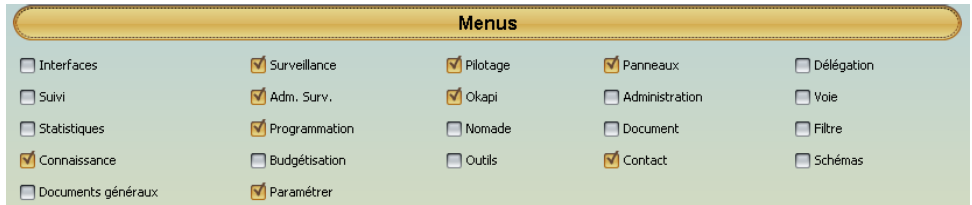

• Des fonctions qui correspondent à leurs fonctions :

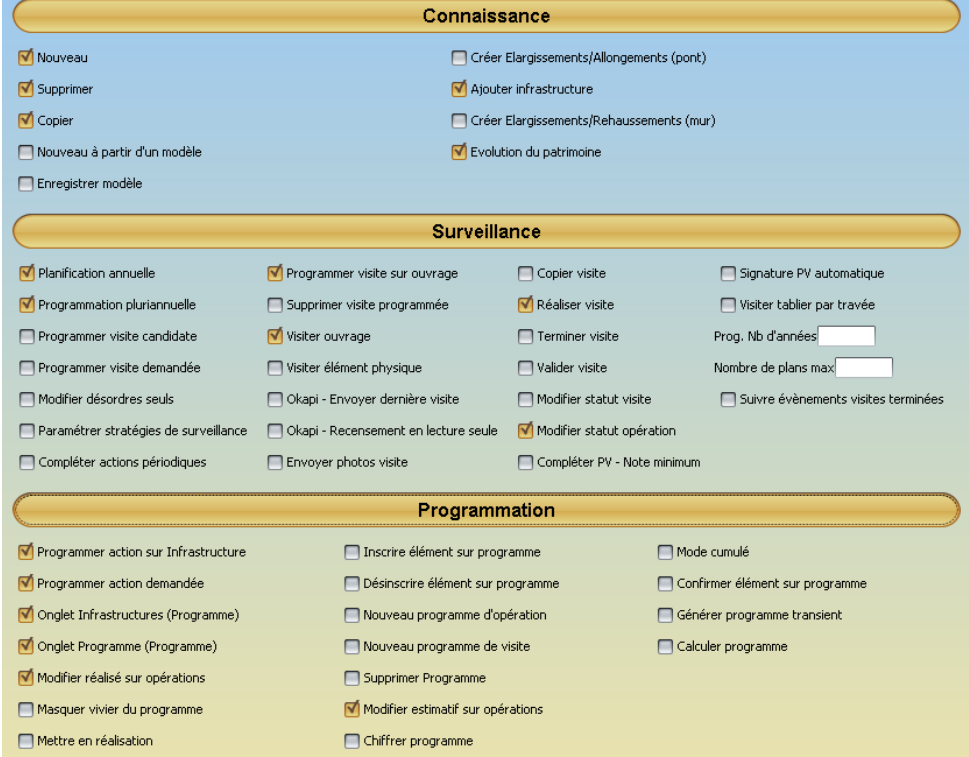

Et pour chaque correspondant de pôle :

• 1 login « utilisateur » propre :

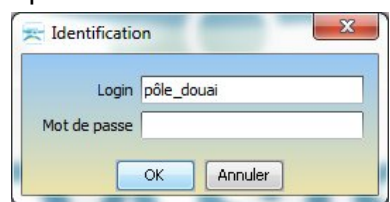

• 1 accès réservé aux ouvrages qui le concernent :

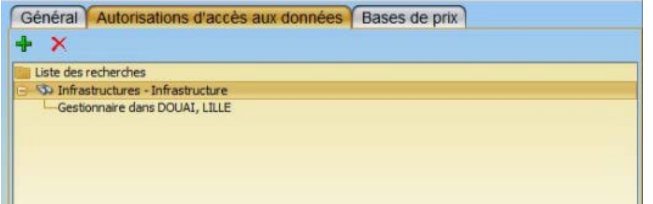

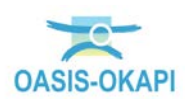

### <span id="page-19-0"></span>**2.3.3 Exemple de profil de type « Unité Territoriale »**

• Des droits adaptés :

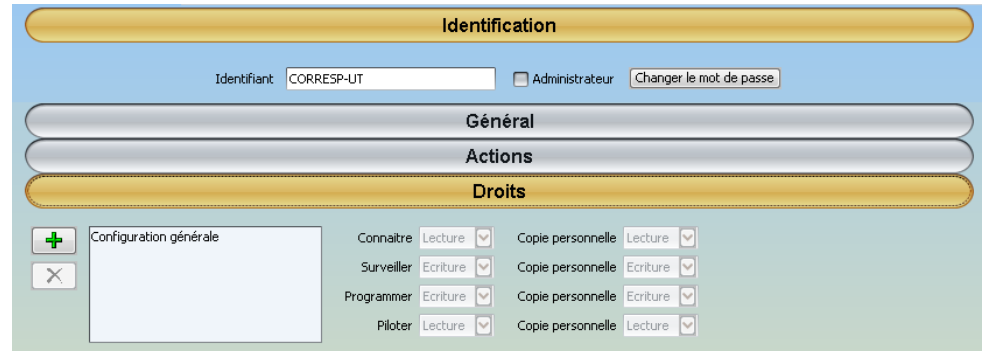

• Des menus personnalisés :

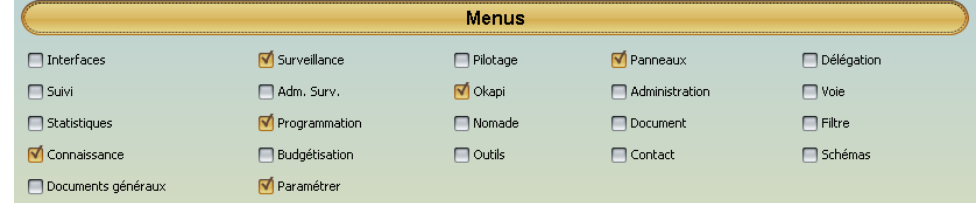

• Des fonctions qui correspondent à leurs fonctions :

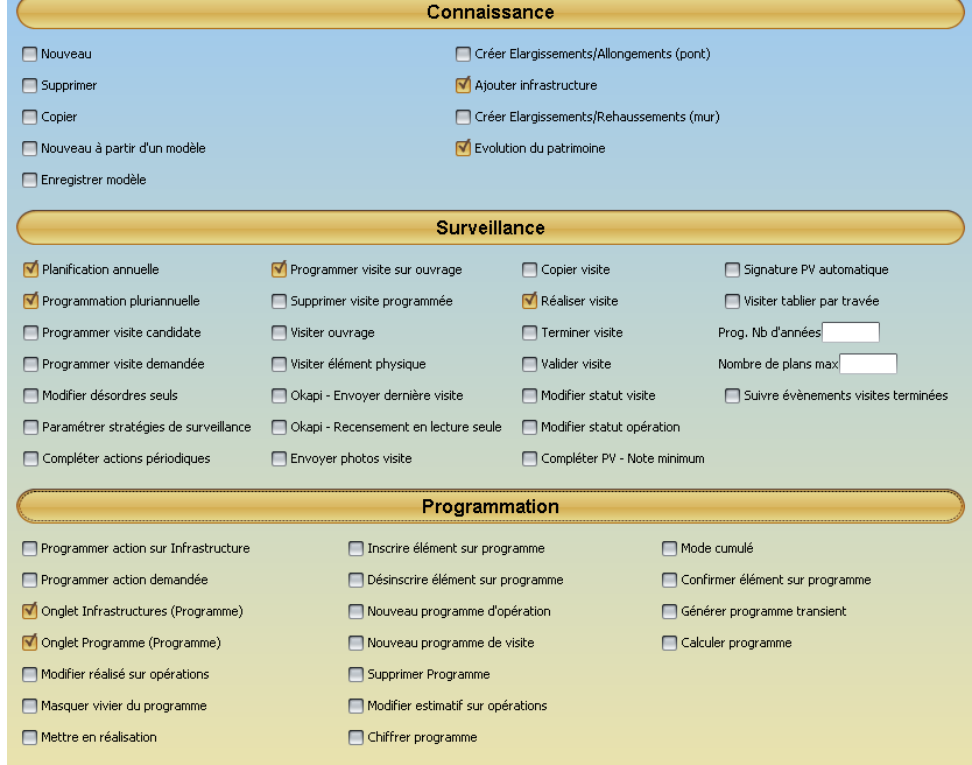

Et pour chaque correspondant d'unité territoriale :

• 1 login « utilisateur » propre :

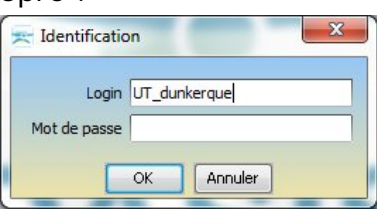

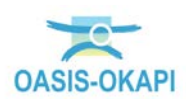

• 1 accès réservé aux ouvrages qui le concernent :

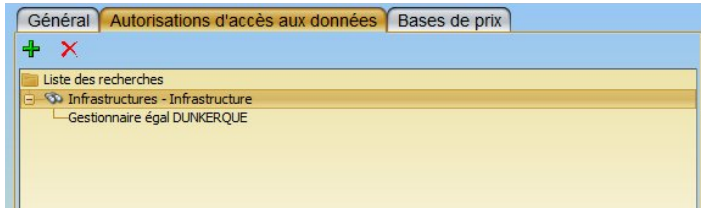

- <span id="page-20-0"></span>**2.4 Ajouter une interface « ouvrage » à un profil**
	- A partir du client < OASIS-DT > :

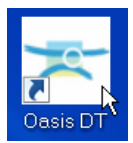

- Utiliser la commande {Interfaces / Nouveau} du menu **{Paramétrer}** :
	- o Lui donner un nom :

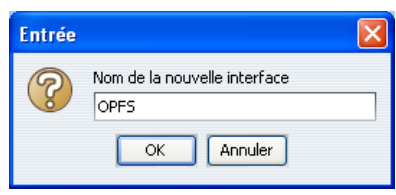

o Lui associer le type d'objet correspondant (Par exemple, les OPF) :

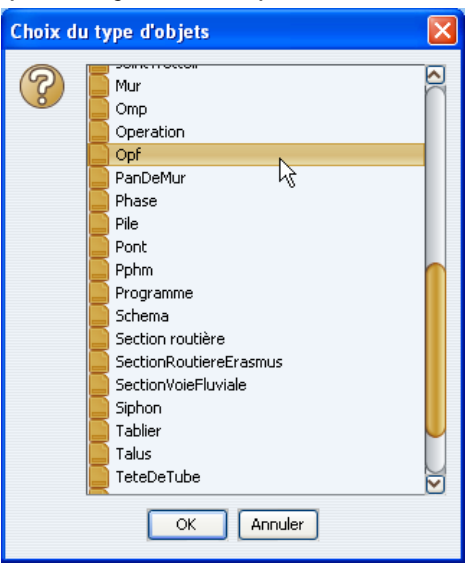

o Lui associer la perspective attachée à l'interface Ponts :

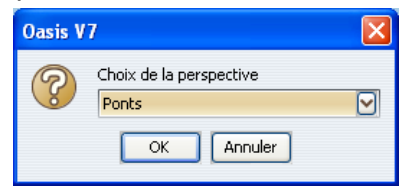

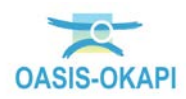

- Utiliser la commande {Interfaces / <NomInterface> / Créer perspective} du menu **{Paramétrer}**, pour créer une nouvelle perspective :
	- o Lui donner un nom ; par exemple, « OASISOPF » :

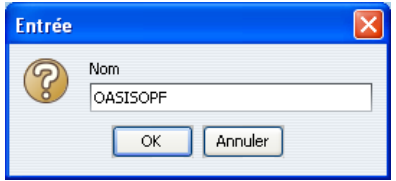

- Utiliser le menu **{Panneaux}**, pour ajouter/enlever des panneaux dans la perspective en cours :
	- o Ajout du panneau Schéma :

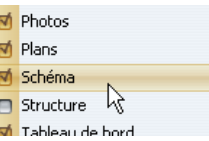

- o Retrait des panneaux : Coupe Longitudinale, Coupe Transversale
	- $\blacksquare$  Commentaire Convoi exceptionnel Coupe longitudinale Coupe transversale  $\lambda$ O Courant
- Utiliser la commande {Interfaces / <NomInterface> / Options} du menu **{Paramétrer}**, pour modifier les options :
	- o Dans la fenêtre de choix des options :

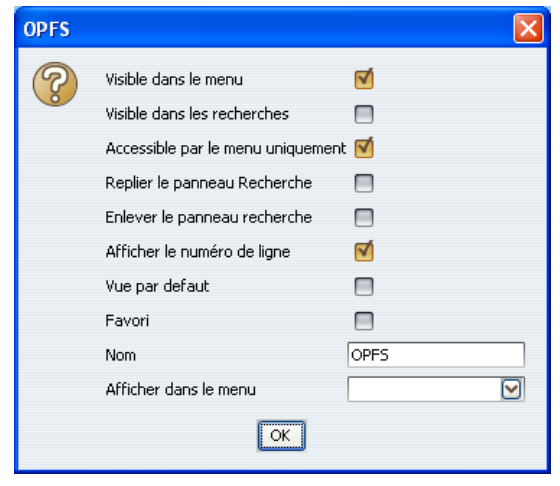

o Associer la perspective au menu : « Connaissance » au lieu de « » :

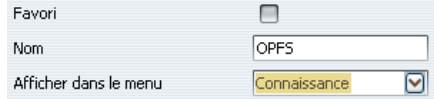

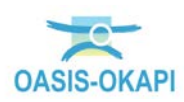

• Commande {Interfaces / <NomInterface> / Enregistrer} du menu **{Paramétrer}**, pour enregistrer la perspective.

### <span id="page-22-0"></span>**2.5 Donner l'accès à OASIS-WEB**

• Les ouvrages sont localisés à partir du référentiel routier issu du SIG. L'option « Général/Cartographie Lecture seule » doit être retenue pour tous les profils et logins :

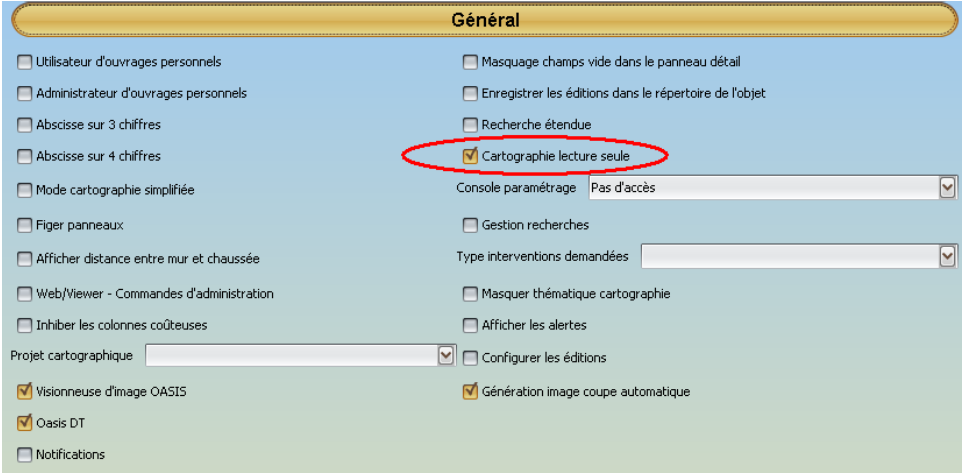

• Le paramétrage associé à OASIS-WEB :

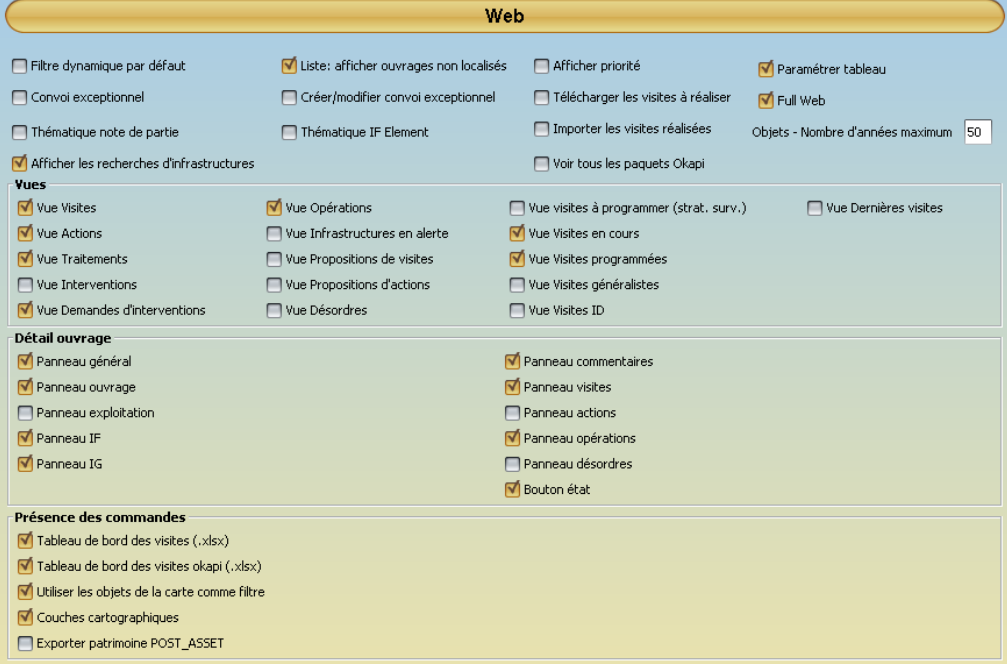

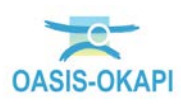

• Chaque utilisateur a accès à l'interface OASIS-WEB.

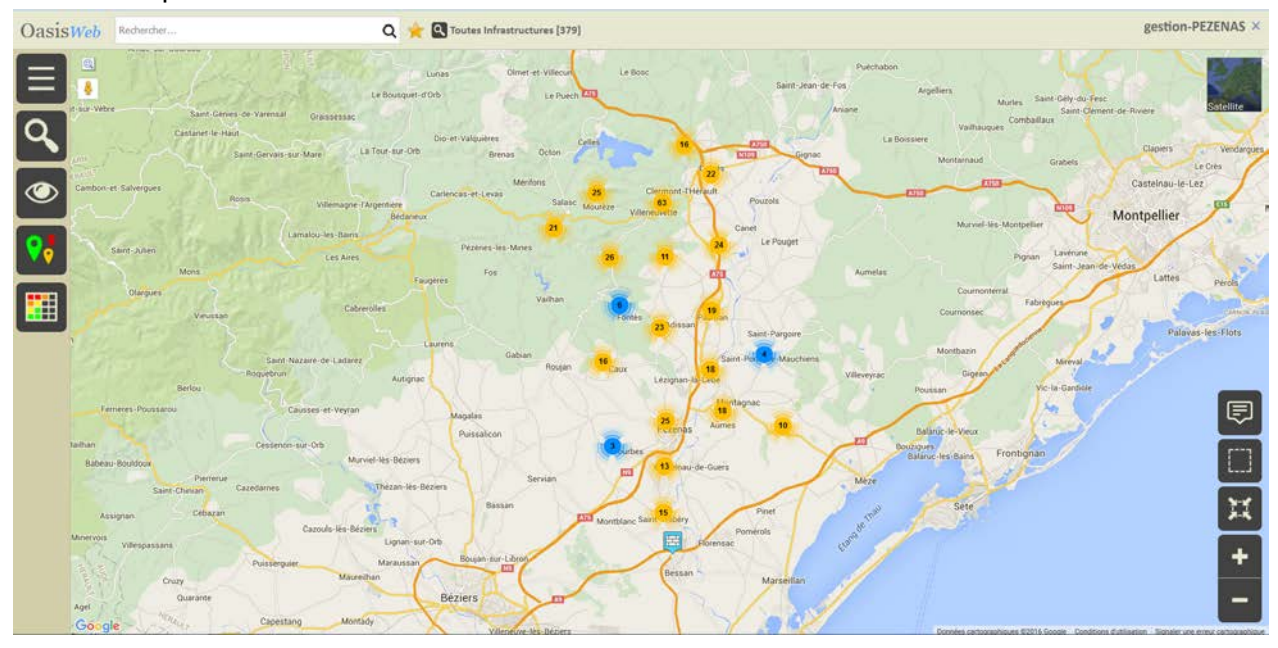

### <span id="page-23-0"></span>**2.6 Navigation avec OASIS-DT**

• Utiliser le greffon Ponts-ELEMENTS confère au login qui en est doté des capacités de navigation dans les éléments des ponts : Elargissements, joints de chaussée, appareils d'appuis, ….

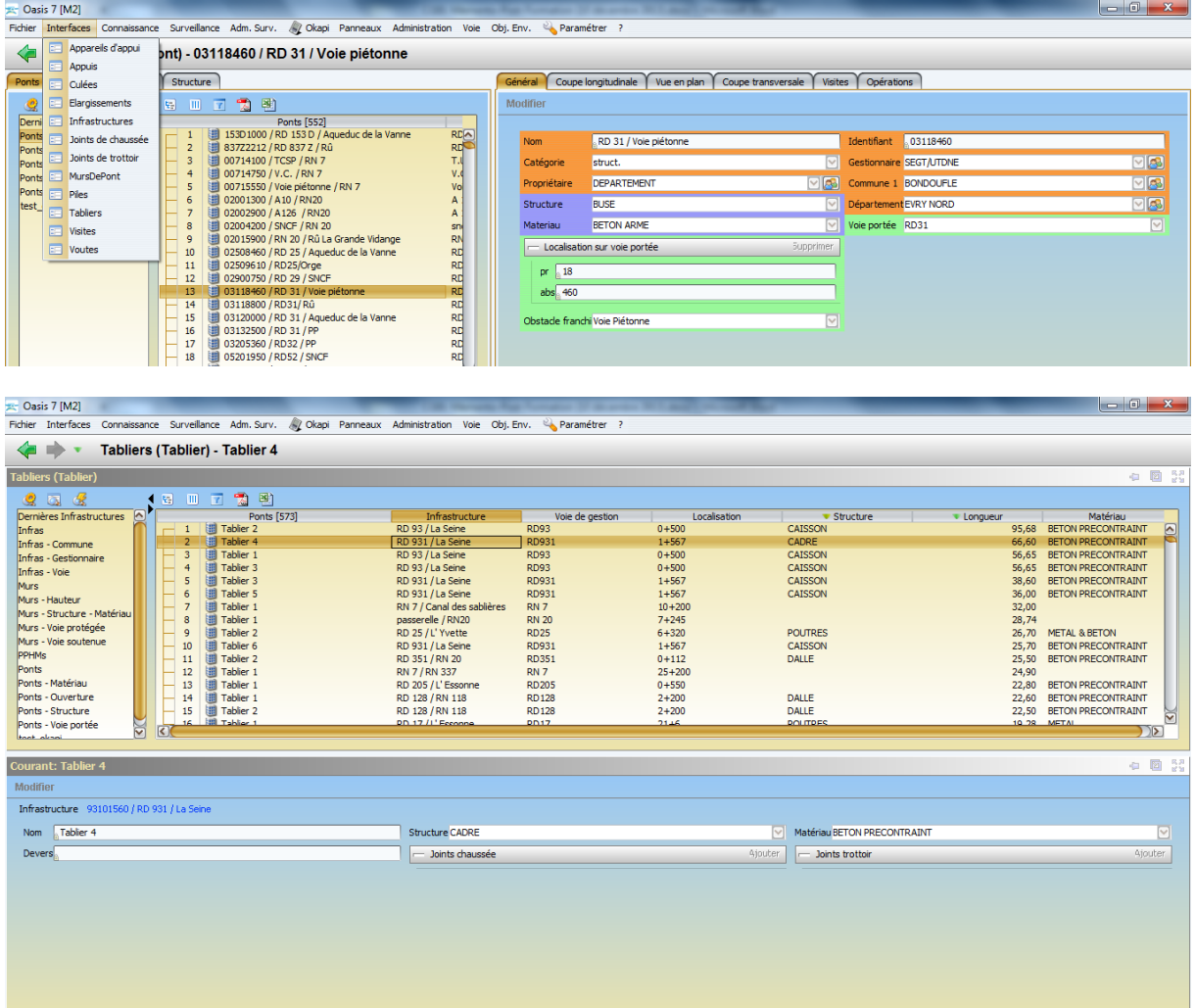

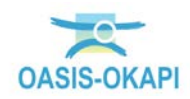

# <span id="page-24-0"></span>**3 Paramétrage du schéma conceptuel**

### <span id="page-24-1"></span>**3.1 Ajout d'une variable libre sur la catégorie Infrastructure**

<span id="page-24-2"></span>Par exemple, la variable booléenne « test\_okapi ».

### **3.1.1 Création de la variable libre**

Dans l'interface de paramétrage d'OASIS :

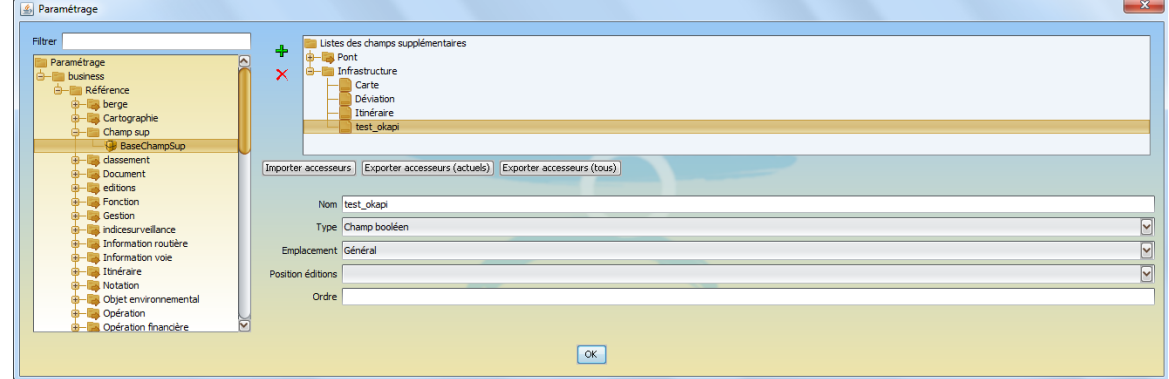

### <span id="page-24-3"></span>**3.1.2 Renseignement par lots de cette variable**

A partir du client <OASIS-DT> :

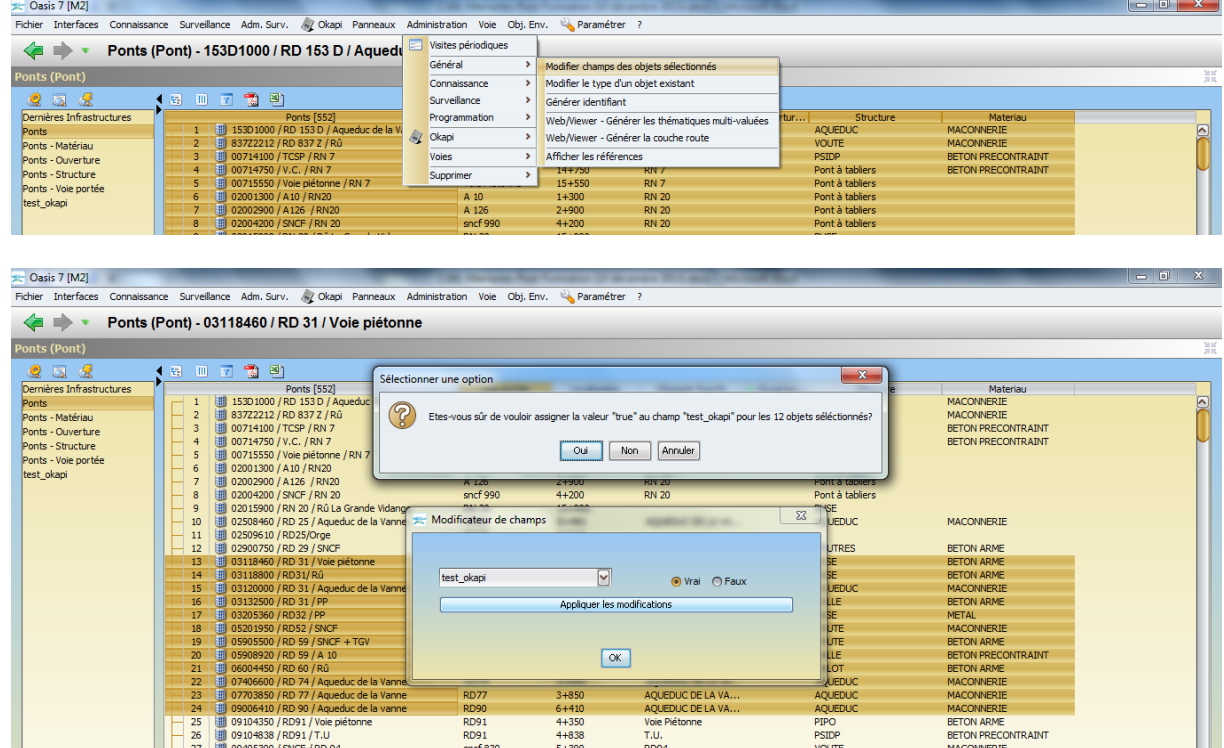

![](_page_24_Picture_9.jpeg)

### <span id="page-25-0"></span>**3.1.3 Recherche associée**

![](_page_25_Picture_71.jpeg)

### <span id="page-25-1"></span>**3.2 Paramétrage des voies**

### <span id="page-25-2"></span>**3.2.1 Interface Voies**

• A partir du client < OASIS-DT > :

![](_page_25_Picture_5.jpeg)

*Remarque Le login doit être doté du greffon « Voies ».*

• Utiliser la commande {Voies} du menu **{Voie}** :

![](_page_25_Picture_8.jpeg)

![](_page_25_Picture_9.jpeg)

Pour afficher l'interface Voies :

![](_page_26_Picture_70.jpeg)

- o Sont affichées les voies référencées dans les ouvrages de la sélection en cours, s'il y a une sélection en cours, que celles-ci soient portées ou franchies pour les ponts.
- o La commande {Toutes les voies} affiche toutes les voies de la base, que celles-ci soient routières, ferroviaires, fluviales ou autres.
- La sélection d'une voie (ici, la RD5) :

![](_page_26_Picture_71.jpeg)

• Affiche les caractéristiques de cette voie, ainsi que différents types d'information selon l'onglet affiché :

![](_page_26_Picture_72.jpeg)

*Les caractéristiques d'une voie dépendent de son type (routière, fluviale, etc.)*

![](_page_26_Picture_9.jpeg)

• L'onglet [Infrastructures] affiche la liste des ouvrages associés à la voie sélectionnée :

| Fichier Interfaces Connaissance Surveillance Adm.Surv. (2) Okapi Panneaux Administration Voie Obj.Env. (2) Paramétrer ? |                                          |                      |                                                                                                    |
|----------------------------------------------------------------------------------------------------|------------------------------------------|----------------------|----------------------------------------------------------------------------------------------------|
| Voies (Voie) - RD92<br>⇐                                                                                                |                                          |                      |                                                                                                    |
| <b>Voies (Voie)</b>                                                                                                    | $\qquad \qquad \oplus \qquad \mathbb{R}$ | <b>Courant: RD92</b> | <b>+ 0 3</b>                                                                                                    |
| 田田園園<br>引田<br>Ponts [130]                                                                                               |                                          | Modifier             |                                                                                                    |
| 32   田 RD8<br><b>ED</b> RD92<br>33 <sup>7</sup><br><b>III RD93</b><br>34<br><b>III RD118</b>                            | ◙                                        | Type<br>Sens         | $\overline{\mathbf{S}}$<br>$\sqrt{ }$ Partie numerique 92<br>Moyenne journalière annuelle<br><b>RD</b><br>$\overline{\mathbf{S}}$<br>Nombre de poids lourd<br>$\vee$ Partie texte |
| 35<br>图 RD17<br>36<br>图 RD18<br>37<br><b>III RD188</b><br>38                                                            |                                          |                      | Matrices Infrastructures                                                                                                    |
| <b>III A 10</b><br>39<br><b>III RD192</b><br>40                                                                         |                                          |                      | 鳳<br>Elément<br>Infrastructure (4)<br>09200000 / RD 92 / RN 7                                                                                                    |
| <b>RD19</b><br>41<br><b>III A 126</b><br>42<br>43<br><b>RD97</b>                                                        |                                          |                      | 09201300 / RD 92 / V.C.<br>0920171D / RD 92 / SNCF                                                                                                    |
| sncf 550<br>44<br>45<br>RN 20 ech Mauchamps<br>Even<br>46<br>encf 684                                                   | ⊽                                        |                      | 0920171G / RD 92 / SNCF<br>$\boxed{8}$                                                                                                    |

*Ici, 6 ouvrages de la sélection en cours sont associés à la RD5.*

• Chaque ouvrage est désigné par un lien hypertexte ; cliquer dans le lien pour accéder à l'ouvrage concerné.

## <span id="page-27-0"></span>**4 Paramétrage de l'environnement**

### <span id="page-27-1"></span>**4.1 Paramétrage du sens d'observation**

• Dans l'interface de paramétrage d'OASIS :

![](_page_27_Picture_7.jpeg)

o Le sens d'observation est défini par défaut sur chaque catégorie : ici, la catégorie « Pont » :

![](_page_27_Picture_9.jpeg)

• Dans l'interface OASIS-DT :

![](_page_27_Picture_11.jpeg)

![](_page_27_Picture_12.jpeg)

o Le sens d'observation affecté par défaut peut être modifié avec la commande « Général/Modifier Champs Objets sélectionnés » du menu « Administration » :

![](_page_28_Picture_80.jpeg)

Affectation du sens d'observation « PR+ » :

![](_page_28_Picture_81.jpeg)

 Après cette opération, le sens d'observation de chaque ouvrage (ici, les ponts) est fixé à « PR+ » :

![](_page_28_Figure_5.jpeg)

![](_page_28_Picture_6.jpeg)

o Le sens d'observation de l'ouvrage défini, les joints de chaussée sont représentés dans la coupe graphique :

![](_page_29_Picture_65.jpeg)

# <span id="page-29-0"></span>**5 Paramétrage du système de gestion**

### <span id="page-29-1"></span>**5.1 Périmètre de l'utilisation**

• Dans l'interface de paramétrage d'OASIS :

![](_page_29_Picture_5.jpeg)

• Menu Paramétrage/Déploiement des modules :<br>
Fichier Paramétrage Oasis (Modification)<br>
Fichier Paramétrage Import<sub>i</sub>Export Administration ?

![](_page_29_Picture_7.jpeg)

![](_page_29_Picture_8.jpeg)

o Pour afficher l'interface de Déploiement des modules :

![](_page_30_Picture_92.jpeg)

*Ici, OASIS-OKAPI est utilisé pour la gestion des Ponts, des Murs, des OPF et des PPHM*

• Menu Paramétrage/Bases d'interventions :

![](_page_30_Picture_4.jpeg)

o Pour afficher l'interface des Bases d'intervention :

![](_page_30_Picture_93.jpeg)

*Où l'on retrouve bien les 4 bases : Ponts, Murs, OPF (Ici, appelée OPRN par l'utilisateur) et PPHM*

### <span id="page-30-0"></span>**5.2 Paramétrage des structures des objets utilisés**

Un paramétrage par défaut est fourni qui peut être modifié/ adapté par le biais de l'interface de paramétrage.

• Dans l'interface de paramétrage d'OASIS :

![](_page_30_Picture_11.jpeg)

![](_page_30_Picture_12.jpeg)

![](_page_31_Picture_1.jpeg)

### <span id="page-31-0"></span>**5.2.1 Structures de la catégorie Pont**

• Filtre « str » / Type d'objet « Pont » :

![](_page_31_Picture_50.jpeg)

![](_page_31_Picture_5.jpeg)

![](_page_32_Picture_56.jpeg)

![](_page_32_Picture_57.jpeg)

#### **5.2.1.1 Structures de la catégorie Tablier**

• Filtre « str » / Type d'objet « Tablier » :

![](_page_32_Picture_4.jpeg)

• Exemple de structures de la catégorie Tablier :

![](_page_32_Picture_58.jpeg)

![](_page_32_Picture_7.jpeg)

![](_page_33_Picture_55.jpeg)

### • Vue en plan d'un tablier de structure « Poutre+Dalle » :

#### **5.2.1.2 Structures de la catégorie Voute**

• Filtre « str » / Type d'objet « Voûte » :

![](_page_33_Picture_4.jpeg)

![](_page_33_Picture_5.jpeg)

![](_page_34_Picture_59.jpeg)

• Exemple de structures de la catégorie Voûte :

• Coupe longitudinale d'une voûte de structure « VOUTE » :

![](_page_34_Figure_3.jpeg)

![](_page_34_Picture_4.jpeg)

#### **5.2.1.3 Structures de la catégorie Buse**

• Exemple de structures de la catégorie Buse :

![](_page_35_Picture_69.jpeg)

• Coupe longitudinale d'une buse de structure « BUSE METAL » :

![](_page_35_Figure_4.jpeg)

![](_page_35_Picture_5.jpeg)

### **5.2.1.4 Structures de la catégorie Cadre**

• Exemple de structures de la catégorie Cadre :

![](_page_36_Picture_90.jpeg)

• Coupe longitudinale d'un cadre de structure « PIPO » :

![](_page_36_Figure_4.jpeg)

#### **5.2.1.5 Structures de la catégorie PortiqueOuvert**

• Filtre « str » / Type d'objet « Portique ouvert » :

![](_page_36_Picture_91.jpeg)

![](_page_36_Picture_8.jpeg)

• Exemple de structures de la catégorie Portique ouvert :

![](_page_37_Picture_64.jpeg)

• Coupe longitudinale d'un portique de structure « DALLE » :

![](_page_37_Figure_3.jpeg)

![](_page_37_Picture_4.jpeg)

#### **5.2.1.6 Structures de la catégorie Culée de tablier**

• Les culées qui soutiennent des tabliers peuvent être équipées d'appareil d'appuis, qui sont représentés dans les coupes graphiques.

![](_page_38_Figure_2.jpeg)

• Exemple de structures de la catégorie Culée de tablier :

![](_page_38_Picture_89.jpeg)

### <span id="page-38-0"></span>**5.2.2 Structures de la catégorie Mur**

• Filtre « str » / Type d'objet « Mur » :

![](_page_38_Picture_7.jpeg)

![](_page_38_Picture_8.jpeg)

• Exemple de structures de la catégorie Mur :

![](_page_39_Picture_33.jpeg)

#### **5.2.2.1 Les murs « contreforts »**

![](_page_39_Picture_34.jpeg)

![](_page_39_Picture_4.jpeg)

#### **5.2.2.2 Les murs poids**

![](_page_40_Picture_23.jpeg)

#### **5.2.2.3 Les murs ancrés**

![](_page_40_Picture_24.jpeg)

![](_page_40_Picture_4.jpeg)

#### **5.2.2.1 Les murs Terre armée**

![](_page_41_Picture_56.jpeg)

#### **5.2.2.2 Les murs poids à éléments préfabriqués**

![](_page_41_Figure_3.jpeg)

![](_page_41_Picture_4.jpeg)

### <span id="page-42-0"></span>**5.2.3 Structures de la catégorie PPHM**

• Exemple de structures de la catégorie PPHM :

![](_page_42_Picture_78.jpeg)

# <span id="page-42-1"></span>**6 Paramétrage du système de surveillance**

### <span id="page-42-2"></span>**6.1 Plans de visite pour les Ponts**

### <span id="page-42-3"></span>**6.1.1 Pont PRAD**

![](_page_42_Figure_6.jpeg)

![](_page_42_Picture_7.jpeg)

### <span id="page-43-0"></span>**6.1.2 Ponts buse**

![](_page_43_Figure_1.jpeg)

### <span id="page-43-1"></span>**6.1.3 Pont cadre**

![](_page_43_Figure_3.jpeg)

![](_page_43_Picture_4.jpeg)

### <span id="page-44-0"></span>**6.1.4 Pont Voute**

![](_page_44_Figure_1.jpeg)

### <span id="page-44-1"></span>**6.2 Paramétrage des visites**

### <span id="page-44-2"></span>**6.2.1 Les types de visites pour les ponts**

• Dans l'interface de paramétrage d'OASIS :

![](_page_44_Picture_5.jpeg)

• Menu Paramétrage/Bases d'interventions :

![](_page_44_Picture_7.jpeg)

![](_page_44_Picture_8.jpeg)

o Pour afficher l'interface des Bases d'intervention :

|                     | Paramétrage des bases d'interventions<br>Mur<br>Berge |                     | Pont        | $\sim$<br>Pphm              |                  |   |                                                |                   |              |                        |              |          |         | $-x -$                        |
|---------------------|-------------------------------------------------------|---------------------|-------------|-----------------------------|------------------|---|------------------------------------------------|-------------------|--------------|------------------------|--------------|----------|---------|-------------------------------|
|                     | Surveillance<br>Liste des types de visite             | Base de prix Defaut |             | □ → × 国 Exporter 国 Importer |                  |   |                                                |                   |              |                        |              |          | General | $\vert \mathsf{v} \vert$      |
| 中                   | Libellé                                               | Chapitre            | Périodicité | Visite partielle            | Visite détaillée |   | Visite aquatique Actions deman Actions effectu |                   | Export Okapi | Model de Pv            | Programmable | Notation |         | Visite ciblée Visite entr III |
|                     | Entretien Courant                                     | Entretien           |             | □                           | ⊏                | ∩ | ⊓                                              | Entretien courant | □            |                        | M            | ⊻        |         | □<br>O                        |
| $\overline{\times}$ | Inspection Détaillée Périodique Inspection Dét        |                     |             | n                           | ⊻                | ┍ | র                                              |                   | ⊓            | VAQOA66 (VAQOA66-PONT) | ₫            | ₫        | ⊓       | □                             |
|                     | Inspection Détaillée Subaqua Visite Aquatique         |                     |             | ⊽                           | О                | ⊽ | $\Box$                                         |                   | ⊓            | VAQOA_S (VAQOA_S-PONT) | ☑            | ⊻        | ⊓       | □                             |
|                     | Procès Verbal de Visite Annuel Visite Périodique      |                     |             | $\Box$                      | ⊓                | ⊓ | ₫                                              |                   | ⊓            | VAQOA_S (VAQOA_S-PONT) | র            | ☑        | ⊓       | $\Box$                        |
|                     | Visite d'Evaluation Périodique                        | Visite Périodique   |             | π                           | п                | ⊟ | ज                                              |                   | র            | VAQOA66 (VAQOA66-PONT) | ⊽            | র        | Π       | Ō                             |
|                     | Visite de fin de garantie de p Visite de fin de       |                     |             | ल                           | О                | ⊓ | □                                              |                   | □            | VAQOA_S (VAQOA_S-PONT) | ⊽            | ☑        | □       | Ō                             |
|                     | Visites quinquennales                                 | Visite Périodique   |             | п                           | Г                | ⊓ | ⊽                                              |                   | $\Box$       | VAQOA_S (VAQOA_S-PONT) | च∕           | ⊽        | ⊓       | □                             |
|                     |                                                       |                     |             |                             |                  |   | OK                                             |                   |              |                        |              |          |         | $\boxed{8}$                   |

*Dans cet exemple, les modèles de PV utilisés pour les visites des ponts sont VAQOA66 et VAQOA\_S.*

### <span id="page-45-0"></span>**6.2.2 Les principaux types de visite périodiques**

- La visite annuelle (« Procès Verbal de Visite Annuel »)
- La Visite d'Evaluation Périodique
- L'Inspection Détaillée Périodique
- L'Inspection Détaillée Subaquatique

### <span id="page-45-1"></span>**6.3 Indices de surveillance des Ponts**

• Dans l'interface de paramétrage,

![](_page_45_Picture_10.jpeg)

• Menu Paramétrage/Liste de références :

![](_page_45_Picture_12.jpeg)

![](_page_45_Picture_13.jpeg)

• Liste « IndiceSurveillance » / Type d'objet « Pont » avec le paramétrage d'un Indice de Surveillance Générale, un Indice de Surveillance Détaillée et un Indice de Surveillance Immergée

![](_page_46_Picture_1.jpeg)

o Exemple de paramétrage d'un Indice de Surveillance Générale (ISG) :

o Exemple de paramétrage d'un Indice de Surveillance Détaillée (ISD) :

![](_page_46_Picture_4.jpeg)

o Exemple de paramétrage d'un Indice de Surveillance Immergée (ISI) :

![](_page_46_Picture_130.jpeg)

![](_page_46_Picture_7.jpeg)

 $\sqrt{2}$ 

### <span id="page-47-0"></span>**6.3.1 Les Ponts soumis à IDP (Inspection Détaillée Périodique) et VAI (Visite Appuis Immergés)**

| Ponts (Pont)              |                                             |                                            |                 |              |                      |                       |   |
|---------------------------|---------------------------------------------|--------------------------------------------|-----------------|--------------|----------------------|-----------------------|---|
| <b>Ponts (Pont)</b>       |                                             |                                            |                 |              |                      |                       | 謴 |
| <b>Q</b> Q G              | $\mathbb{H}$ $\mathbb{Z}$<br>$\blacksquare$ | 需图                                         |                 |              |                      |                       |   |
| Dernières Infrastructures |                                             | Ponts [552]                                | Voie portée     | Localisation | Ouvrage soumis à IDP | Ouvrage soumis à VPAI |   |
| Ponts                     | $\overline{\phantom{0}}$                    | 19100050 / RD 191 / La Seine               | RD191           | $0 + 50$     | Vrai                 | Vrai                  | ◙ |
| Ponts - Matériau          |                                             | 03118460 / RD 31 / Voie piétonne           | <b>RD31</b>     | $18 + 460$   | Vrai                 | <b>Faux</b>           |   |
| Ponts - Ouverture         |                                             | 03118800 / RD31/Rû                         | <b>RD31</b>     | $18 + 800$   | Vrai                 | Faux                  |   |
| Ponts - Structure         |                                             | 05908920 / RD 59 / A 10                    | <b>RD59</b>     | $8 + 929$    | Vrai                 | Faux                  |   |
| Ponts - Voie portée       |                                             | 44400000 / RD 444/ A126 (Liaison A 10/D36) | <b>RD444</b>    | $0+0$        | Vrai                 | Faux                  |   |
| test_okapi                | 6                                           | 44609650 / RD 446 / A 10                   | <b>RD446</b>    | $9 + 650$    | Vrai                 | Faux                  |   |
|                           |                                             | 19133203 / RD 191 / Rû                     | RD191           | $33 + 203$   | Vrai                 | Faux                  |   |
|                           | $\mathbf{a}$                                | 19120990 / RD 191 / Rû de Cerny            | RD191           | $20 + 990$   | Vrai                 | Faux                  |   |
|                           | $\mathbf{Q}$                                | 02015400 / RN 20 / Passage piétons         | <b>RN 20</b>    | $15 + 400$   | Vrai                 | Faux                  |   |
|                           | 10                                          | 00712950 / RN 7 / Rû Ecoute s'il pleut     | RN <sub>7</sub> | $12 + 950$   | Vrai                 | Faux                  |   |
|                           | 11                                          | 13219080 / RD 132 / L' Orge                | <b>RD132</b>    | $19 + 85$    | Vrai                 | <b>Faux</b>           |   |
|                           | 12 <sup>2</sup>                             | 98812300 / RD 988 / Ruisseau               | <b>RD988</b>    | $12 + 300$   | Vrai                 | Faux                  |   |
|                           | 13                                          | 44402000 / RD 444 / Rû de Vauhallan        | <b>RD444</b>    | $2 + 0$      | Vrai                 | Faux                  |   |
|                           | 14                                          | 測 01810690 / RD 18 / LA Juine              | <b>RD18</b>     | $10 + 690$   | Vrai                 | <b>Faux</b>           |   |
|                           | 15                                          | 09501970 / RD 95 / L' Yvette               | <b>RD95</b>     | $1+970$      | Vrai                 | Faux                  |   |
|                           | 16                                          | 14513910 / RD 145 / L'Eclimont             | <b>RD145</b>    | $13 + 918$   | Vrai                 | Faux                  |   |
|                           | 17                                          | 11713550 / RD 117 / Rû                     | <b>RD117</b>    | $13 + 550$   | Vrai                 | Faux                  |   |
|                           | 18                                          | 13108150 / RD 131 / Rû                     | <b>RD131</b>    | $8 + 150$    | Vrai                 | Faux                  |   |
|                           | 19                                          | 44812650 / RD 448 / Rû des hauldres        | <b>RD448</b>    | $12 + 650$   | Vrai                 | Faux                  |   |
|                           | 20                                          | 06004920 / RD 60 / Rû                      | <b>RD60</b>     | 4+920        | Vrai                 | Faux                  |   |
|                           | 21                                          | 03117000 / RD 31 / C.R.                    | <b>RD31</b>     | $17+0$       | Vrai                 | Faux                  |   |
|                           | 22                                          | <b>III 03117900 / RD 31 / C R</b>          | <b>RD31</b>     | $17+900$     | Vrai                 | <b>Fauv</b>           |   |

<span id="page-47-1"></span>**6.3.2 Utilisation des indices de surveillance**

| æ                   | Ponts (Pont) - 01911000 / Bretelle RD19/Pyste cyclable           |                                |                        |                                 |                                     |  |
|---------------------|------------------------------------------------------------------|--------------------------------|------------------------|---------------------------------|-------------------------------------|--|
| <b>Ponts (Pont)</b> |                                                                  |                                |                        |                                 |                                     |  |
| 4日                  | Ⅲ 図 7 图                                                          |                                |                        |                                 |                                     |  |
|                     |                                                                  |                                |                        |                                 |                                     |  |
|                     | <b>Ponte [552]</b><br>19 019110 Exporter le RD 19/Pyste cyclable | Voie de gestion<br><b>RD19</b> | Localisation<br>$11+0$ | Indice de surveillance<br>18.00 | Année de la dernière visite<br>2012 |  |
| $\overline{2}$      | 01912300 / RD19/ Piste cyclable                                  | <b>RD19</b>                    | $12 + 300$             |                                 | 2012                                |  |
| 3                   | iii 01914200 / RD19/Piste cyclable                               |                                |                        | 18,00<br>18,00                  |                                     |  |
|                     |                                                                  | <b>RD19</b>                    | $14 + 200$             |                                 | 2012                                |  |
| $\overline{4}$      | : 02615210 / RD 26 / Rû de Misery                                | <b>RD26</b>                    | $15 + 210$             | 18.00                           | 2012                                |  |
| 5                   | 翮<br>09405310 / RD94 / P.P.                                      | <b>RD94</b>                    | $5 + 310$              | 18,00                           | 2012                                |  |
| 6                   | iii 44914900 / RD 449 / L'Essonne                                | <b>RD449</b>                   | 14+900                 | 17,15                           | 2013                                |  |
| $\overline{7}$      | 00310100 / RD 3 / La Salmouile                                   | RD <sub>3</sub>                | $10 + 109$             | 15,45                           | 2011                                |  |
| 8                   | 躙<br>00710200 / RN 7 / Canal des sablières                       | RN <sub>7</sub>                | $10 + 200$             | 15,45                           | 2011                                |  |
| $\overline{9}$      | III 00712600 / RN 7 / V.C.                                       | RN <sub>7</sub>                | $12+600$               | 15,45                           | 2011                                |  |
| 10                  | 錋<br>00712950 / RN 7 / Rû Ecoute s'il pleut                      | <b>RN7</b>                     | $12 + 950$             | 15,45                           | 2011                                |  |
| 11                  | <b>III 01810690 / RD 18 / LA Juine</b>                           | <b>RD18</b>                    | $10 + 690$             | 15,45                           | 2011                                |  |
| 12                  | iii 02011910 / RN 20 / La Salmouille                             | <b>RN 20</b>                   | $11 + 910$             | 15,45                           | 2011                                |  |
| 13                  | 錋<br>02038600 / RN 20 / RD 211                                   | <b>RN 20</b>                   | $38 + 600$             | 15,45                           | 2011                                |  |
| 14                  | III 02506320 / RD 25 / L' Yvette                                 | <b>RD25</b>                    | $6 + 320$              | 15,45                           | 2011                                |  |
| 15                  | III 02600300 / RD 19 / L' Orge                                   | <b>RD19</b>                    | $0 + 300$              | 15,45                           | 2011                                |  |
| 16                  | 翢<br>02600830 / RD 19 / La Boelle                                | <b>RD19</b>                    | $0 + 830$              | 15.45                           | 2011                                |  |
| 17                  | 03113000 / RD 31 / C.R.                                          | <b>RD31</b>                    | $13 + 0$               | 15,45                           | 2011                                |  |
| 18                  | 图 05908920 / RD 59 / A 10                                        | <b>RD59</b>                    | $8 + 929$              | 15,45                           | 2011                                |  |
| 19                  | 图 07701920 / RD 77 / L' Orge                                     | <b>RD77</b>                    | $1 + 920$              | 15,45                           | 2011                                |  |
| 20                  | 07703410 / RD 77 / L' Orge                                       | <b>RD77</b>                    | $3 + 410$              | 15,45                           | 2011                                |  |
| 21                  | 07704810 / RD 77 / L' Orge<br> 開                                 | <b>RD77</b>                    | $4 + 810$              | 15,45                           | 2011                                |  |
| 22                  | 08223260 / RD 82 / La Remarde                                    | <b>RD82</b>                    | $23 + 261$             | 15,45                           | 2011                                |  |
| 23                  | iii 09501970 / RD 95 / L' Yvette                                 | <b>RD95</b>                    | $1 + 970$              | 15,45                           | 2011                                |  |
| 24                  | III 11713550 / RD 117 / Rû                                       | <b>RD117</b>                   | $13 + 550$             | 15,45                           | 2011                                |  |
| 25                  | III 13108150 / RD 131 / Rû                                       | RD131                          | $8 + 150$              | 15,45                           | 2011                                |  |
| 26                  | 躙<br>13219080 / RD 132 / L' Orge                                 | <b>RD132</b>                   | $19 + 85$              | 15,45                           | 2011                                |  |
| 27                  | III 14513910 / RD 145 / L'Eclimont                               | <b>RD145</b>                   | $13 + 918$             | 15,45                           | 2011                                |  |
| 28                  | III 15214120 / RD 152 / L' Orge                                  | <b>RD152</b>                   | $14 + 123$             | 15,45                           | 2011                                |  |
| 29                  | III 35100110 / RD 351 / RN 20                                    | <b>RD351</b>                   | $0 + 112$              | 15,45                           | 2011                                |  |
| 30                  | III 44401800 / RD 444 / V.C                                      | <b>RD444</b>                   | $1 + 800$              | 15,45                           | 2011                                |  |
| 31                  | <br>44402000 / RD 444 / Rû de Vauhallan                          | <b>RD444</b>                   | $2 + 0$                | 15,45                           | 2011                                |  |
| 32                  | 翮<br>44402750 / RD 444 / V.C                                     | <b>RD444</b>                   | $2 + 750$              | 15,45                           | 2011                                |  |
| 33                  | 44403000 / RD 444 / V.C                                          | <b>RD444</b>                   | $3 + 0$                | 15,45                           | 2011                                |  |
| 34                  | 躙<br>44812650 / RD 448 / Rû des hauldres                         | <b>RD448</b>                   | $12 + 650$             | 15,45                           | 2011                                |  |
| 35                  | 44908700 / RD 449 / La Juine                                     | <b>RD449</b>                   | $8 + 700$              | 15,45                           | 2011                                |  |
| 36                  | 錋<br>98812300 / RD 988 / Ruisseau                                | <b>RD988</b>                   | $12 + 300$             | 15,45                           | 2011                                |  |
| 37                  | 镾<br>02029770 / RN 20 / RD 148                                   | <b>RN 20</b>                   | $29 + 770$             | 14,27                           | 2011                                |  |
| 38                  | III 12802200 / RD 128 / RN 118                                   | <b>RD128</b>                   | $2 + 200$              | 14,27                           | 2011                                |  |
| 39                  | 94820860 / RD 948 / L' Ecole                                     | <b>RD948</b>                   | $20 + 865$             | 14.27                           | 2011                                |  |

**6.3.2.1 Un pont avec un indice de surveillance élevé**

![](_page_47_Picture_51.jpeg)

#### **6.3.2.2 Un pont avec un indice de surveillance faible**

![](_page_47_Picture_52.jpeg)

![](_page_47_Picture_8.jpeg)